# **Mises à jour sur le Programme de subventions d'OIR**

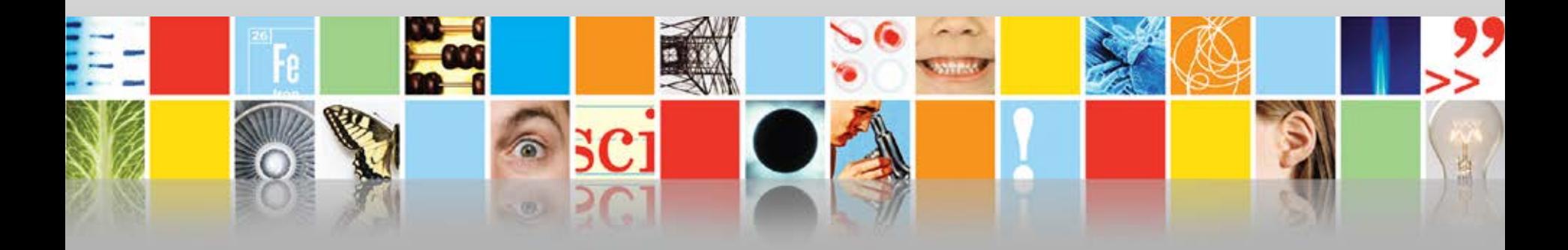

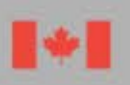

Conseil de recherches en sciences naturelles et en génie du Canada

Natural Sciences and Engineering Research Council of Canada

Canadä

# **Aperçu du webinaire**

**Mises à jour sur le Programme de subventions d'OIR**

### **Renseignements sur le programme**

- Objectif et description
- Équité, diversité et inclusion
- Utilisation des subventions et admissibilité
- Présentation d'une demande
- Évaluation des demandes et critères de sélection
- Processus d'évaluation

#### **Instructions relatives à la présentation d'une demande**

- Renseignements généraux
- Collecte et utilisation des renseignements personnels
- Préparation de votre demande
- Résumé de la proposition
- Dépenses prévues
- Détail des activités
- Pièces jointes
- **Justification du budget**
- Cocandidats
- Téléversement des CVC du CRSNG
- Présentation de votre demande au CRSNG

## **Mises à jour sur le Programme de subventions d'OIR dans les concours récents**

- **Elimination de l'obligation de présenter au CRSNG les** documents confirmant les contributions financières **[Nouveau en 2021]**
- **Instructions supplémentaires visant à préciser dans la** justification du budget les taux de change et de taxe appropriés **[Nouveau en 2021]**
- Modifications aux critères de sélection du programme :
	- Passage de 5 critères à pondération égale à 3 critères pondérés
	- Prise en compte de l'équité, de la diversité et de l'inclusion

**3**

 Clarification du libellé concernant le droit de demander et de détenir une subvention d'OIR

# **Résultats du concours 2020**

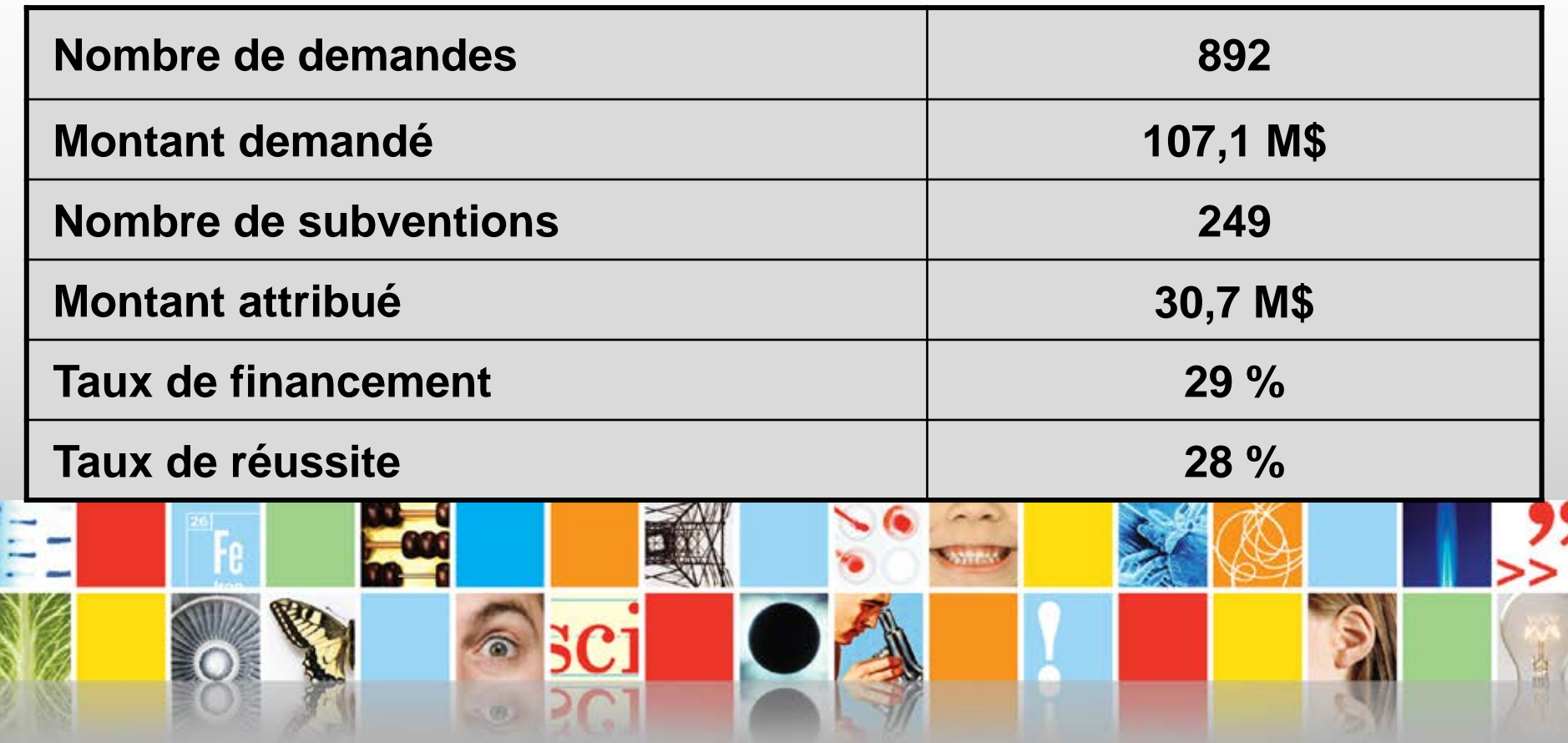

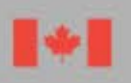

Conseil de recherches en sciences naturelles et en génie du Canada

Natural Sciences and Engineering Research Council of Canada

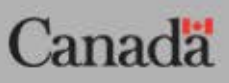

# **Renseignements sur le programme Objectif et description**

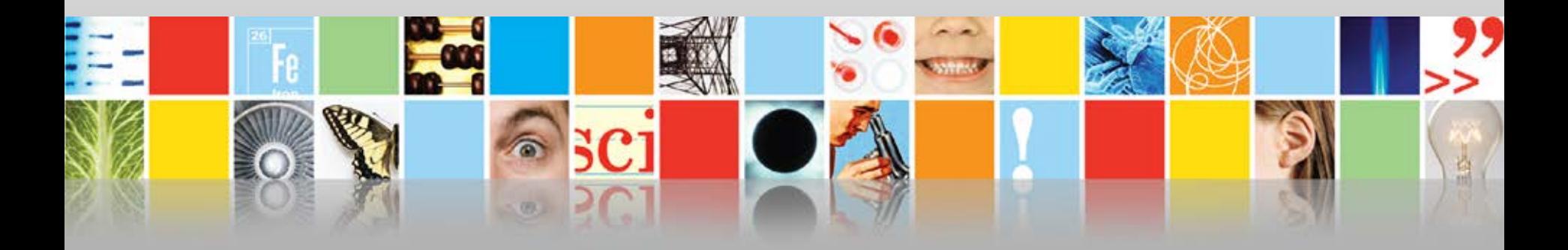

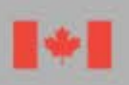

Conseil de recherches en sciences naturelles et en génie du Canada

Natural Sciences and Engineering Research Council of Canada

Canada

# **Objectif du programme d'OIR**

 Les subventions d'OIR visent à favoriser et à améliorer la capacité de découverte, d'innovation et de formation en recherche des chercheurs universitaires en sciences naturelles et en génie (en SNG) en appuyant l'achat d'appareils de recherche.

# **Description du programme**

- Le Programme de subventions d'OIR offre un appui d'au plus 150 000 \$ sur une période d'un an. Il constitue la principale source d'appui financier offerte aux chercheurs universitaires en sciences naturelles et en génie pour l'achat d'outils et d'instruments de recherche dont le cout net\* se situe entre 7 001 \$ et 250 000 \$.
- Les demandes de subvention doivent porter sur l'achat, la réparation, la location ou la fabrication d'appareils que l'on ne peut se procurer facilement dans le commerce.

\*On entend par « cout net » le cout d'achat de l'appareil demandé après tout rabais consenti par le fournisseur et avant les taxes, les droits de douane et d'importation, les frais de transport et d'expédition et les couts d'assemblage et d'installation.

# **Description du programme (suite)**

- Aucune condition, aucune restriction ni aucune limite ne doit être reliée au rabais du fournisseur. Autrement dit, le rabais ne peut être offert en échange de services rendus par les utilisateurs au profit de l'entreprise du fournisseur.
- On encourage le milieu de la recherche à trouver d'autres sources de financement pour les outils et les instruments de recherche, notamment d'autres programmes du CRSNG dans le cadre desquels l'achat d'appareils constitue une dépense admissible, par exemple le Programme de subventions à la découverte.

# **Admissibilité des demandes**

### **Le CRSNG accepte seulement les demandes :**

- qui visent des outils et des instruments formant un système complet et servant à appuyer la recherche qu'il finance en sciences naturelles et en génie – celles qui visent un ensemble disparate d'outils et d'instruments sont rejetées;
- qui portent sur l'achat d'appareils neufs, usagés ou remis à neuf, la réparation, la mise à niveau ou la location d'appareils ou encore sur la fabrication d'appareils que l'on ne peut se procurer facilement dans le commerce.

**\***Dans un système complet, chaque outil ou instrument fait partie d'un tout intégré qui appuie le programme de recherche.

# **Admissibilité des demandes (suite)**

- Le CRSNG accepte seulement les demandes qui visent des appareils achetés ou loués après la date limite de présentation des demandes.
- Les appareils et les articles qui font partie d'une infrastructure de laboratoire ou qui visent à assurer la conformité d'autres appareils aux normes de santé et de sécurité ne sont pas admissibles à une subvention d'OIR.

Pour en savoir plus sur les dépenses admissibles dans le cadre du Programme de subventions d'OIR, consultez les *[Instructions relatives à la](https://www.nserc-crsng.gc.ca/ResearchPortal-PortailDeRecherche/Instructions-Instructions/RTIInstruct-SOIInstruct_fra.asp)  [présentation des demandes](https://www.nserc-crsng.gc.ca/ResearchPortal-PortailDeRecherche/Instructions-Instructions/RTIInstruct-SOIInstruct_fra.asp)* au Programme de subventions d'OIR.

# **Renseignements sur le programme Équité, diversité et inclusion**

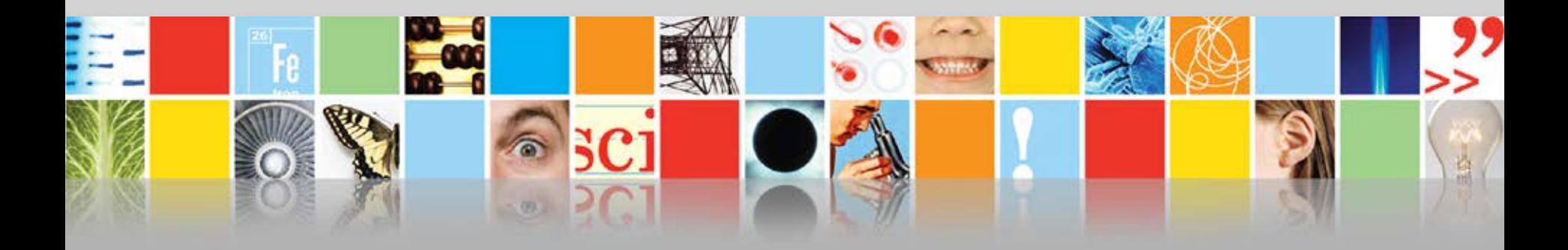

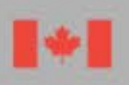

Conseil de recherches en sciences naturelles et en génie du Canada

Natural Sciences and Engineering Research Council of Canada

Canadä

# **Équité, diversité et inclusion**

- Le CRSNG encourage les candidats à accroitre l'intégration et l'avancement des groupes sousreprésentés ou défavorisés en sciences naturelles et en génie pour favoriser l'excellence dans la recherche et la formation.
- Les candidats devraient également tenir compte de l'équité, de la diversité et de l'inclusion dans la justification de la composition de leur équipe de recherche et du choix des personnes formées.
- Pour en savoir plus, les candidats devraient consulter le *Guide du candidat [: Tenir compte de l'équité, de la](https://www.nserc-crsng.gc.ca/_doc/EDI/Guide_for_Applicants_FR.pdf)  [diversité et de l'inclusion dans votre demande](https://www.nserc-crsng.gc.ca/_doc/EDI/Guide_for_Applicants_FR.pdf)*.

# **Renseignements sur le programme Utilisation des subventions et admissibilité**

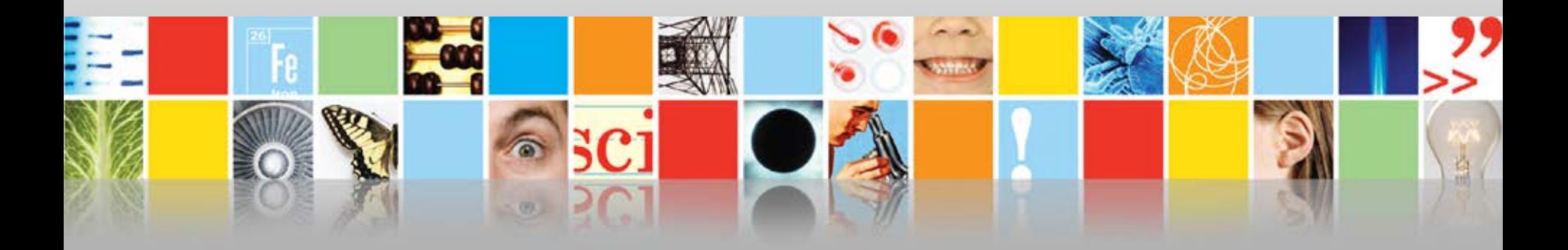

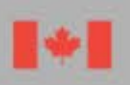

Conseil de recherches en sciences naturelles et en génie du Canada

Natural Sciences and Engineering Research Council of Canada

Canada

# **Utilisation des subventions**

- Les subventions d'OIR doivent être utilisées exclusivement pour le type d'appareil précis pour lequel elles ont été accordées.
- Toutefois, les titulaires n'ont pas à obtenir l'approbation du CRSNG pour acheter un modèle différent de celui mentionné dans leur demande, par exemple un modèle plus récent ou mis à niveau.
- Les titulaires qui souhaitent acheter un appareil autre que celui qui est mentionné dans leur demande doivent obtenir au préalable une autorisation écrite de la [Division des finances](mailto:administrationdessubventions@nserc-crsng.gc.ca) du CRSNG.

## **Critères d'admissibilité pour demander ou détenir une subvention d'OIR**

**Pour avoir le droit de demander et de détenir une subvention d'OIR, le candidat et chaque cocandidat doivent :** 

- êtres titulaires d'au moins l'une des subventions de recherche du CRSNG suivantes :
	- Subvention à la découverte
	- Subvention à la découverte axée sur le développement
	- Subvention Alliance
	- Subvention de partenariat stratégique
	- Subvention de recherche et développement coopérative
	- Subvention de professeur-chercheur industriel

ou de l'une des chaires suivantes :

- Chaire de recherche du Canada
- Chaire d'excellence en recherche du Canada
- respecter les *[Critères d'admissibilité pour les](http://www.nserc-crsng.gc.ca/NSERC-CRSNG/Eligibility-Admissibilite/faculty-corpsprof_fra.asp)  [membres du corps professoral](http://www.nserc-crsng.gc.ca/NSERC-CRSNG/Eligibility-Admissibilite/faculty-corpsprof_fra.asp)* définis par le CRSNG; et
- **Le candidat et les cocandidats peuvent** présenter en même temps que la demande de subvention d'OIR une demande en vue d'obtenir n'importe laquelle des subventions mentionnées. Toutefois, s'ils ne détiennent aucune de ces subventions à la date de début de la période de validité de la subvention d'OIR et que leur demande présentée en même temps que la demande de subvention d'OIR est rejetée, ils seront jugés non admissibles. Leur nom sera alors retiré de la demande.

– Chaire de recherche Canada 150

**Remarque :** Un professeur auxiliaire qui occupe un poste à temps plein dans le secteur privé ou public ne peut participer à une demande qu'à titre de cocandidat. **15**

# **Renseignements sur le programme Présentation d'une demande**

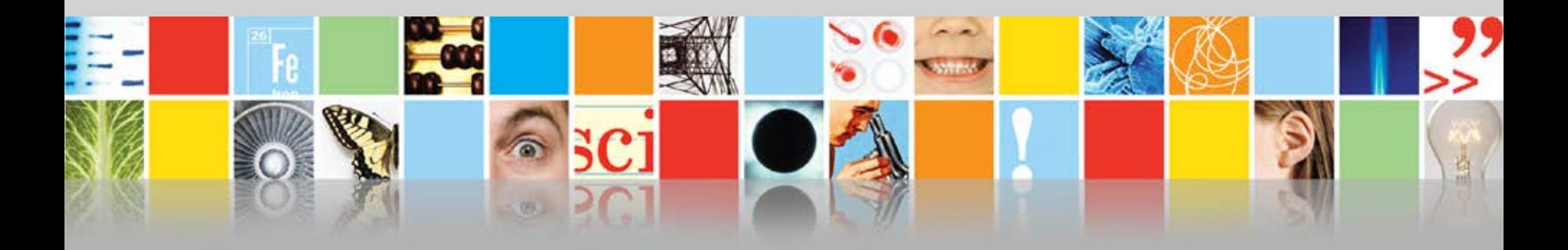

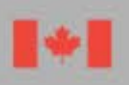

Conseil de recherches en sciences naturelles et en génie du Canada

Natural Sciences and Engineering Research Council of Canada

Canada

# **Renseignements généraux**

- **Les chercheurs peuvent présenter une demande** de subvention d'OIR par concours, soit comme candidat ou cocandidat, mais non les deux.
- Les candidats doivent présenter leur demande de subvention d'outils et d'instruments de recherche du CRSNG dans le [Portail de recherche](https://portal-portail.nserc-crsng.gc.ca/) au plus tard à la date limite.
- Chaque candidat et cocandidat doit également remplir le CV commun canadien (CVC) du CRSNG et le joindre à la demande.

## **Composition de l'équipe du candidat**

- Les équipes doivent viser une composition diversifiée et une représentation équilibrée des sexes parmi les cocandidats et les principaux utilisateurs.
- Les candidats devraient tenir compte de l'équité, de la diversité et de l'inclusion dans la justification de la composition de leur équipe et, le cas échéant, dans l'assignation des rôles au sein de l'équipe.
- Pour en savoir plus, consultez le *[Guide du candidat](http://www.nserc-crsng.gc.ca/_doc/EDI/Guide_for_Applicants_FR.pdf) : [Tenir compte de l'équité, de la diversité et de](http://www.nserc-crsng.gc.ca/_doc/EDI/Guide_for_Applicants_FR.pdf)  [l'inclusion dans votre demande](http://www.nserc-crsng.gc.ca/_doc/EDI/Guide_for_Applicants_FR.pdf)* (questions 1 à 4).

## **Lignes directrices sur les pièces jointes**

- S'il y a lieu, les candidats doivent présenter dans la demande deux propositions de prix récentes pour tout article de plus de 25 000 \$ (avant taxes) ou tout système qui, chez un même fournisseur, coute plus de 25 000 \$ (avant taxes).
- Toutes les pièces jointes à la demande doivent être conformes aux lignes directrices, sans quoi elles pourraient être supprimées.

**Renseignements sur le programme Évaluation des demandes et critères de sélection**

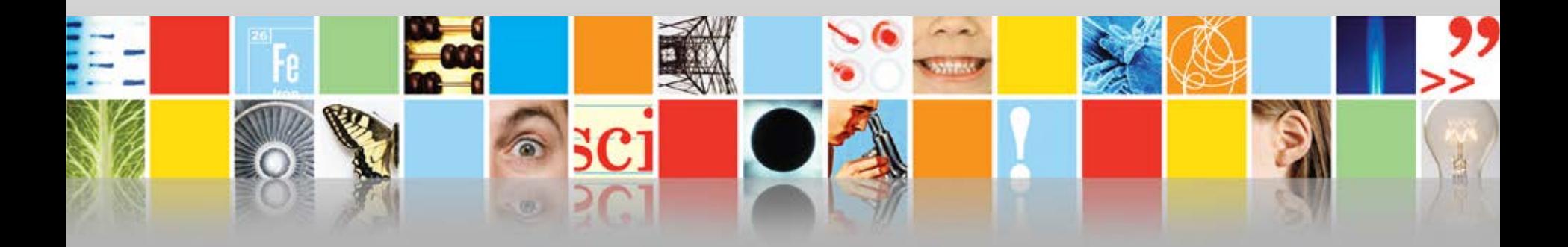

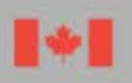

Conseil de recherches en sciences naturelles et en génie du Canada

Natural Sciences and Engineering Research Council of Canada

Canada

# **Évaluation des demandes**

- Les demandes de subvention d'OIR présentées au CRSNG sont évaluées par des experts dans le cadre d'un concours. Les experts membres des comités de sélection du programme suivent les lignes directrices du *[Manuel](http://www.nserc-crsng.gc.ca/_doc/Reviewers-Examinateurs/RTI-OIR_fra.pdf)  [d'évaluation par les pairs des demandes de subvention](http://www.nserc-crsng.gc.ca/_doc/Reviewers-Examinateurs/RTI-OIR_fra.pdf)  [d'outils et d'instruments de recherche](http://www.nserc-crsng.gc.ca/_doc/Reviewers-Examinateurs/RTI-OIR_fra.pdf)*.
- Les demandes de subvention d'OIR sont évaluées en fonction de trois critères de sélection pondérés. Il incombe aux candidats de répondre à chaque critère de manière approfondie dans leur demande et de donner des renseignements détaillés pour permettre aux évaluateurs de l'examiner.

# **Critères de sélection** [pondération]

- 1. Besoin, urgence et pertinence de l'appareil en fonction du ou des programmes de recherche [40 %]
- 2. Mérite des programmes de recherche auxquels servira l'appareil et excellence du ou des candidats [40 %]
- 3. Importance de l'appareil pour la formation de personnel hautement qualifié (PHQ) [20 %]

### **1. Besoin, urgence et pertinence de l'appareil en fonction du ou des programmes de recherche\* [40 %]**

- Démonstration que l'appareil est essentiel à la recherche et qu'il n'existe aucun autre moyen plus économique d'obtenir les mêmes résultats
- Disponibilité d'autres appareils, installations ou services dans les environs
- Conséquences d'un retard dans l'acquisition de l'appareil sur la recherche et sur le rythme des progrès
- Besoin de mettre à niveau ou de remplacer de l'appareillage obsolète ou défectueux
- Degré d'utilisation de l'appareil par le ou les candidats et par d'autres utilisateurs

\*Si vous prévoyez que d'autres secteurs utiliseront l'appareil ou en retireront des avantages, vous devez indiquer l'appui reçu de ces sources ou démontrer les efforts que vous avez déployés pour l'obtenir.

### **2. Mérite des programmes de recherche auxquels servira l'appareil et excellence du ou des candidats [40 %]**

- Qualité et importance du programme de recherche, y compris le potentiel d'une incidence et de progrès importants dans la discipline grâce à l'utilisation de l'appareil
- Faisabilité du plan d'utilisation de l'appareil
- Excellence du ou des candidats, y compris leur compétence en sciences ou en génie, leur expérience et leur capacité à utiliser pleinement l'appareil
- Prise en compte de l'équité, de la diversité et de l'inclusion dans la justification de la composition de l'équipe (candidat, cocandidats et principaux utilisateurs)

### **3. Importance de l'appareil pour la formation de personnel hautement qualifié (PHQ) [20 %]**

- Qualité et étendue de la formation
- Occasion de formation pratique
- Potentiel d'offrir des compétences monnayables aux étudiants qui reçoivent une formation sur l'appareil
- Prise en compte des questions relatives à l'équité, à la diversité et à l'inclusion dans la formation de PHQ

# **Renseignements sur le programme Processus d'évaluation**

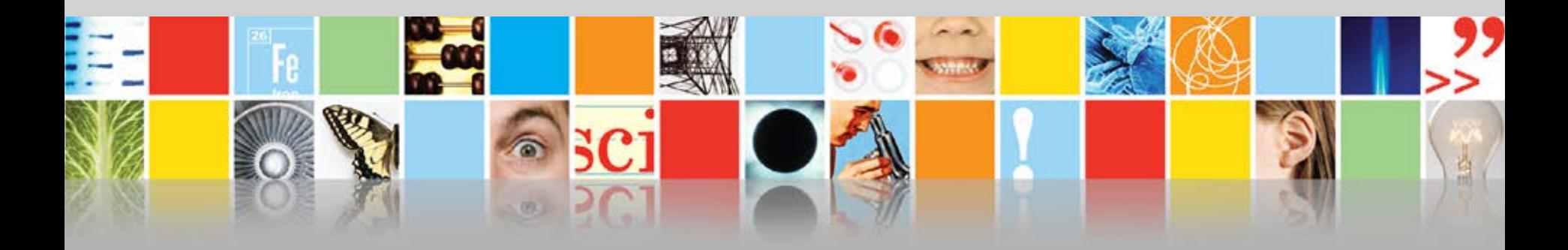

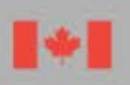

Conseil de recherches en sciences naturelles et en génie du Canada

Natural Sciences and Engineering Research Council of Canada

Canada

## **Aperçu du processus d'évaluation**

- Les employés du CRSNG assignent plusieurs demandes aux membres du comité de sélection, qui doivent noter pour ces demandes chacun des trois critères pondérés.
- Chaque demande est évaluée par au plus cinq membres, qui l'examinent séparément.
- Le CRSNG classe ensuite les demandes selon la note totale pondérée moyenne. Il ne recueille pas les commentaires des membres.

# **Aperçu du processus d'évaluation (suite)**

- Il n'y a aucune réunion en personne. Les cas qui nécessitent l'intervention du président et des membres sont réglés avant l'établissement du classement final des demandes. Ces cas peuvent porter, entre autres, sur l'admissibilité du sujet de recherche ou de l'appareil ou encore sur un financement partiel.
- Le CRSNG transmet à chaque candidat un document présentant les résultats du concours qui précise la note moyenne attribuée à chaque critère, la note totale pondérée moyenne et le classement de la demande.

# **Instructions relatives à la présentation d'une demande Renseignements généraux**

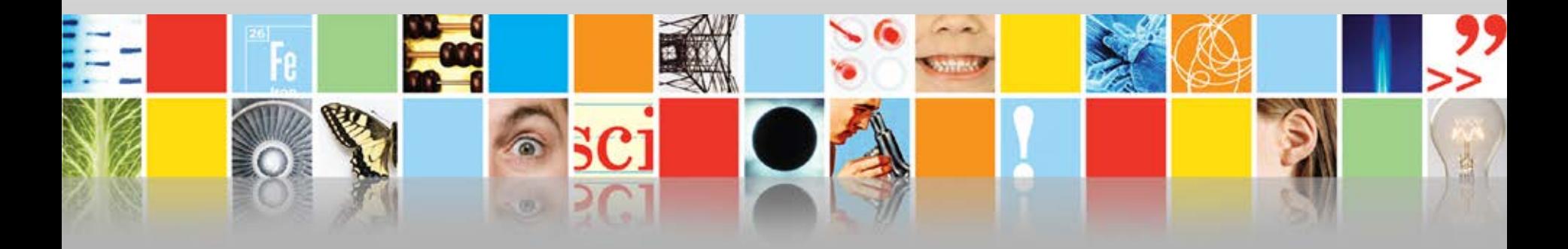

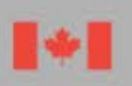

Conseil de recherches en sciences naturelles et en génie du Canada

Natural Sciences and Engineering Research Council of Canada

Canada

# **Avant de commencer**

- Lisez la [description du programme](http://www.nserc-crsng.gc.ca/Professors-Professeurs/RTII-OIRI/RTI-OIR_fra.asp) avant de préparer votre demande.
- Consultez aussi les *[Critères d'admissibilité pour les](http://www.nserc-crsng.gc.ca/NSERC-CRSNG/Eligibility-Admissibilite/faculty-corpsprof_fra.asp)  [membres du corps professoral](http://www.nserc-crsng.gc.ca/NSERC-CRSNG/Eligibility-Admissibilite/faculty-corpsprof_fra.asp)* pour avoir l'assurance que vous pouvez participer à ce programme de subventions comme candidat ou cocandidat.
- Le candidat et les cocandidats doivent remplir leurs sections respectives de la demande dans le [Portail de](https://portal-portail.nserc-crsng.gc.ca/)  [recherche](https://portal-portail.nserc-crsng.gc.ca/) en suivant les instructions. Ils doivent aussi remplir un [CV commun canadien](https://ccv-cvc.ca/indexresearcher-fra.frm) (CVC) du CRSNG et le joindre à la demande.

# **Normes de présentation**

- Dans la demande, le candidat et les cocandidats doivent fournir tous les renseignements exigés en respectant les *[Normes du Portail de recherche relatives à la présentation](https://www.nserc-crsng.gc.ca/ResearchPortal-PortailDeRecherche/standards_fra.asp)  [de demandes et aux pièces jointes](https://www.nserc-crsng.gc.ca/ResearchPortal-PortailDeRecherche/standards_fra.asp)*.
- Les demandes qui sont incomplètes ou qui ne respectent pas ces normes pourraient être refusées ou défavorisées par rapport aux demandes complètes qui les respectent.
- Les renseignements qui, dans les instructions, ne sont pas désignés comme étant obligatoires seront supprimés.

# **Dates limites de présentation**

- Vous devez présenter votre demande au bureau de la recherche de votre établissement avant sa propre date limite de présentation. Pour connaitre cette date, communiquez avec ce bureau.
- Le CRSNG doit recevoir votre demande au plus tard à la date limite, soit le 25 octobre\*, à 20 h (heure de l'Est), sans quoi elle sera jugée en retard et refusée.
- Les demandes présentées au CRSNG ne pourront plus être mises à jour ni modifiées, ni avant ni après la date limite de présentation.
- \*Si le 25 octobre tombe une fin de semaine ou un jour férié, la date limite sera reportée au jour ouvrable suivant, également à 20 h.

# **Cycle de présentation d'une demande de subvention d'OIR**

#### **Avant le 25 octobre**

Úb.

•Préparation de la demande par les candidats et les cocandidats au plus tard à la date limite interne

#### **Le 25 octobre\***

•Date limite de présentation des demandes au CRSNG dans le Portail de recherche

#### **Début de décembre**

•Réception des demandes par les membres du comité de sélection

#### **De décembre à la fin de janvier**

•Évaluation des demandes par les membres du comité de sélection

#### **Avril**

•Communication des résultats aux candidats par le CRSNG

## **Points de contact**

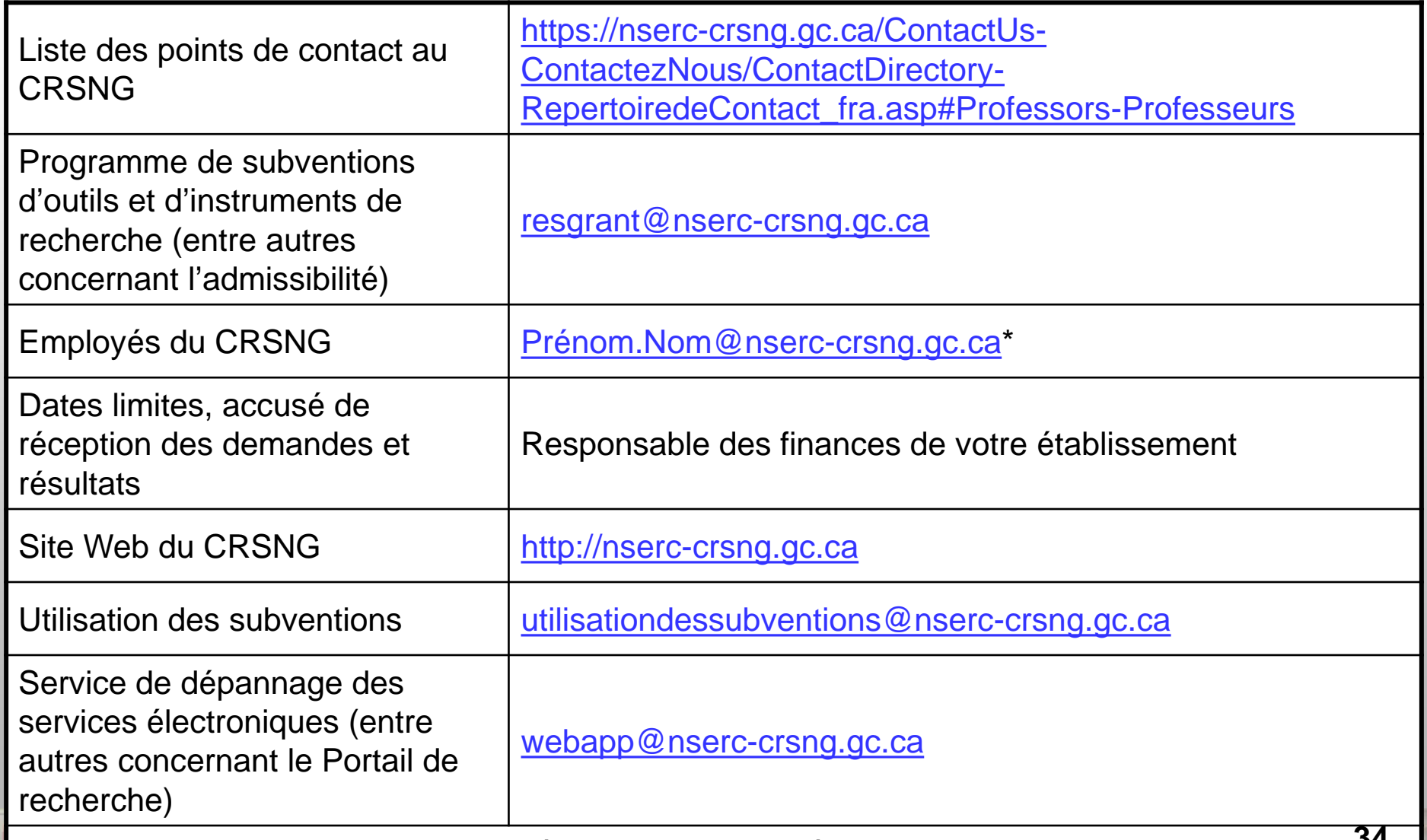

\*L'adresse de courriel de certains employés ne suit pas ce modèle. **34**

### **Liens menant à des documents importants qui portent sur le Programme de subventions d'OIR**

*Manuel d'évaluation par les pairs des demandes de subvention d'outils et d'instruments de recherche – 2020-2021*

[https://www.nserc-crsng.gc.ca/\\_doc/Reviewers-Examinateurs/RTI-OIR\\_fra.pdf](https://www.nserc-crsng.gc.ca/_doc/Reviewers-Examinateurs/RTI-OIR_fra.pdf) 

**Description du Programme de subventions d'OIR** [http://www.nserc-crsng.gc.ca/Professors-Professeurs/RTII-OIRI/RTI-OIR\\_fra.asp](http://www.nserc-crsng.gc.ca/Professors-Professeurs/RTII-OIRI/RTI-OIR_fra.asp)

*Programme de subventions d'outils et d'instruments de recherche – Instructions relatives à la présentation des demandes* [http://www.nserc-crsng.gc.ca/ResearchPortal-PortailDeRecherche/Instructions-](http://www.nserc-crsng.gc.ca/ResearchPortal-PortailDeRecherche/Instructions-Instructions/RTIInstruct-SOIInstruct_fra.asp)[Instructions/RTIInstruct-SOIInstruct\\_fra.asp](http://www.nserc-crsng.gc.ca/ResearchPortal-PortailDeRecherche/Instructions-Instructions/RTIInstruct-SOIInstruct_fra.asp)

### *Foire aux questions – Programme de subventions d'outils et d'instruments de recherche (OIR)*

[http://www.nserc-crsng.gc.ca/\\_doc/Reviewers-Examinateurs/RTIFAQ-OIRFAQ\\_fra.pdf](http://www.nserc-crsng.gc.ca/_doc/Reviewers-Examinateurs/RTIFAQ-OIRFAQ_fra.pdf)

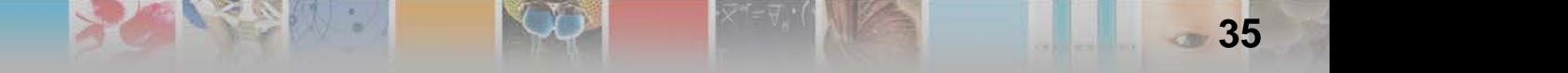

### **Liens menant à des documents importants qui portent sur l'admissibilité du sujet de recherche**

**Choisir le bon organisme subventionnaire fédéral**

[http://science.gc.ca/eic/site/063.nsf/fra/h\\_FEE7261A.html](http://science.gc.ca/eic/site/063.nsf/fra/h_FEE7261A.html)

### **Addenda aux Lignes directrices pour déterminer l'admissibilité des demandes liées à la santé**

[http://www.nserc-crsng.gc.ca/NSERC-CRSNG/policies-politiques/Addendum-](http://www.nserc-crsng.gc.ca/NSERC-CRSNG/policies-politiques/Addendum-Addenda_fra.asp)[Addenda\\_fra.asp](http://www.nserc-crsng.gc.ca/NSERC-CRSNG/policies-politiques/Addendum-Addenda_fra.asp)

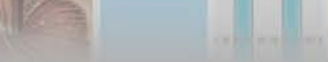
## **Liens menant à des documents importants qui portent sur la présentation des demandes**

### *Comment remplir le CV commun canadien du CRSNG*

[http://www.nserc-crsng.gc.ca/ResearchPortal-](http://www.nserc-crsng.gc.ca/ResearchPortal-PortailDeRecherche/Instructions-Instructions/ccv-cvc_fra.asp)[PortailDeRecherche/Instructions-Instructions/ccv-cvc\\_fra.asp](http://www.nserc-crsng.gc.ca/ResearchPortal-PortailDeRecherche/Instructions-Instructions/ccv-cvc_fra.asp)

 $\mathcal{L}_{\mathcal{S}}$  is  $\mathcal{L}_{\mathcal{S}}$  .

### *Portail de recherche – Foire aux questions*

[http://www.nserc-crsng.gc.ca/ResearchPortal-PortailDeRecherche/FAQ-](http://www.nserc-crsng.gc.ca/ResearchPortal-PortailDeRecherche/FAQ-FAQ/ResearchPortal-PortailDeRecherche_fra.asp)[FAQ/ResearchPortal-PortailDeRecherche\\_fra.asp](http://www.nserc-crsng.gc.ca/ResearchPortal-PortailDeRecherche/FAQ-FAQ/ResearchPortal-PortailDeRecherche_fra.asp)

### **Copie du présent webinaire**

**Co** 

 $5<sub>1</sub>$ 

https://[www.nserc-crsng.gc.ca/ResearchPortal-PortailDeRecherche/RP-](https://www.nserc-crsng.gc.ca/ResearchPortal-PortailDeRecherche/RP-CCV-Webinar_fra.asp)[CCV-Webinar\\_fra.asp](https://www.nserc-crsng.gc.ca/ResearchPortal-PortailDeRecherche/RP-CCV-Webinar_fra.asp)

## **Comment présenter une demande au Programme de subventions d'outils et d'instruments de recherche**

# **Instructions relatives à la présentation d'une demande**

### **Collecte et utilisation des renseignements personnels**

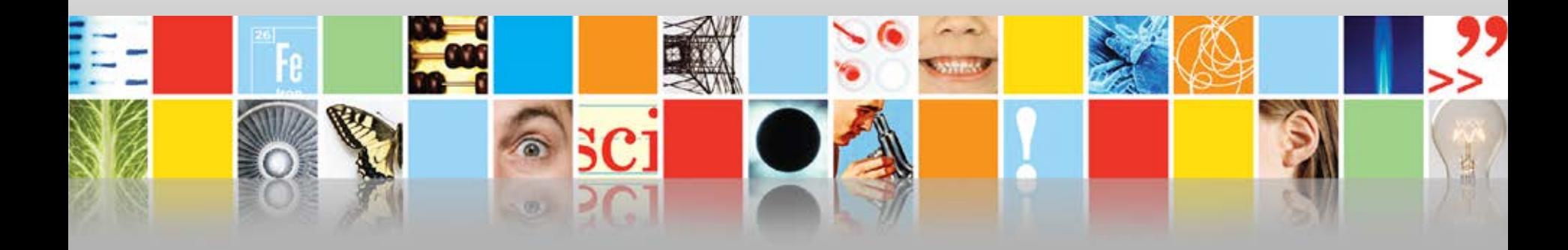

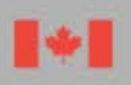

Conseil de recherches en sciences naturelles et en génie du Canada

Natural Sciences and Engineering Research Council of Canada

Canada

## **Collecte et utilisation des renseignements personnels**

- Les renseignements fournis dans la demande sont recueillis en vertu de la *Loi sur le Conseil de recherches en sciences naturelles et en génie.* Ils seront stockés dans des banques de données décrites dans le document intitulé *[Renseignements sur](https://www.canada.ca/fr/secretariat-conseil-tresor/services/acces-information-protection-reseignements-personnels/acces-information/renseignements-programmes-fonds-renseignements.html)  [les programmes et les fonds de renseignements](https://www.canada.ca/fr/secretariat-conseil-tresor/services/acces-information-protection-reseignements-personnels/acces-information/renseignements-programmes-fonds-renseignements.html)*.
- Pour obtenir des précisions sur l'utilisation et la divulgation de ces renseignements, vous pouvez consulter la section [Utilisation](http://www.nserc-crsng.gc.ca/NSERC-CRSNG/Policies-Politiques/atip-aiprp_fra.asp#a3)  [et divulgation des renseignements personnels fournis au CRSNG](http://www.nserc-crsng.gc.ca/NSERC-CRSNG/Policies-Politiques/atip-aiprp_fra.asp#a3) dans la documentation sur les programmes de l'organisme.
- Les renseignements personnels sont utilisés conformément à la *[Loi sur l'accès à l'information](https://www.nserc-crsng.gc.ca/NSERC-CRSNG/Policies-Politiques/atip-aiprp_fra.asp)* et à la *Loi sur la protection des [renseignements personnels.](https://www.nserc-crsng.gc.ca/NSERC-CRSNG/Policies-Politiques/atip-aiprp_fra.asp)*

## **Déclaration volontaire**

#### Pourquoi faire une déclaration volontaire?

Comme l'indique la lettre ouverte au milieu de la recherche des présidents, l'équité, la diversité et l'inclusion renforcent le milieu scientifique ainsi que la qualité, les retombées et la pertinence sociale des travaux de recherche.

Les questions du présent formulaire sont principalement fondées sur la norme actuelle utilisée par Statistique Canada dans le cadre du recensement et sur le libellé de la Loi sur l'équité en matière d'emploi. Si vous avez des commentaires ou des suggestions à formuler concernant cette collecte de données, veuillez les transmettre à l'organisme subventionnaire pertinent :

CRSNG : ⊠ nseequity-equitesng@nserc-crsng.gc.ca

CRSH : ⊠ equity-equite@sshrc-crsh.gc.ca

 $IRSC:  $\boxed{\otimes}$  support@cihr-irsc.qc.ca$ 

Les candidats et les cocandidats et, dans le cadre des demandes de subventions du CRSH, les collaborateurs, doivent remplir le présent formulaire. Si vous n'êtes pas un candidat, un cocandidat ou un collaborateur, sélectionnez :

Cela ne s'applique pas à moi □

**in** 

## **Collecte des renseignements autodéclarés**

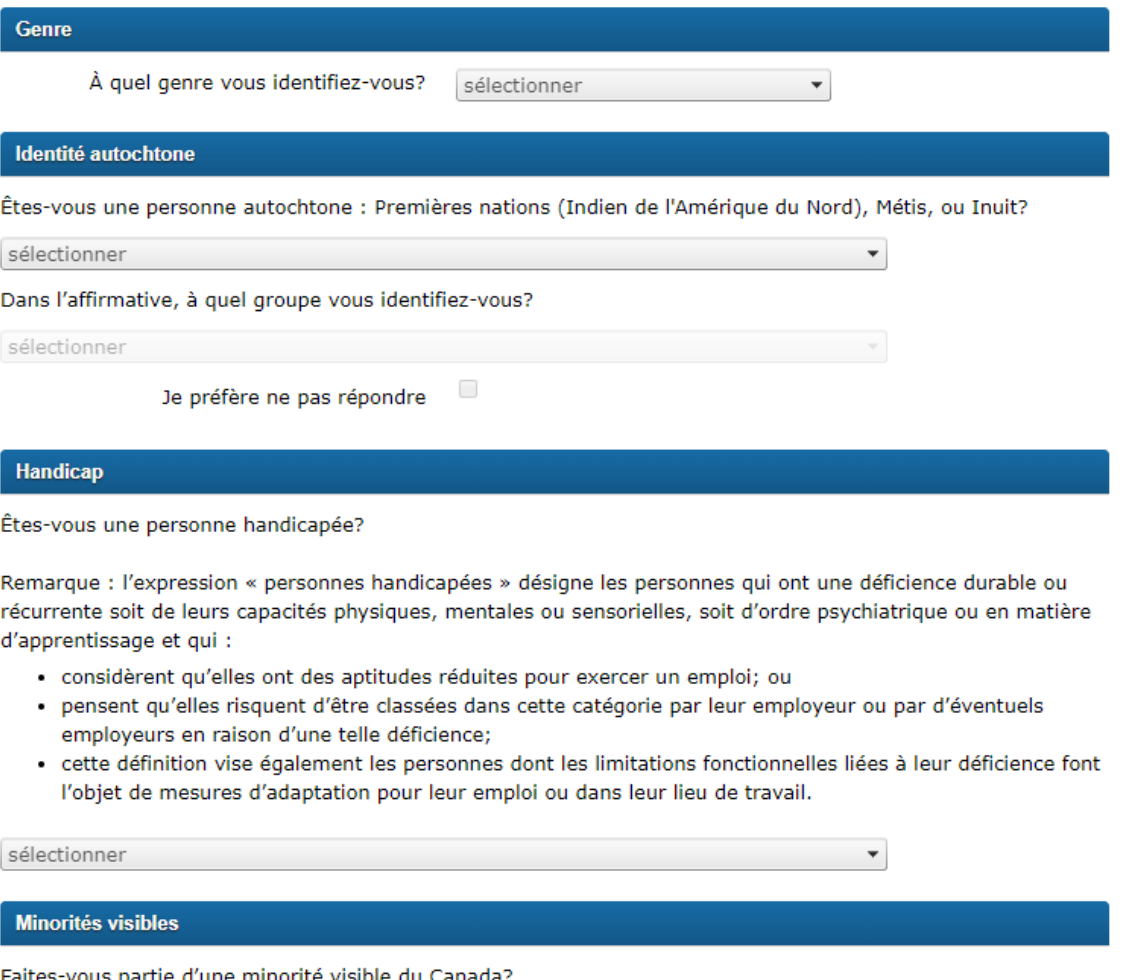

G

# **Collecte des renseignements autodéclarés (suite)**

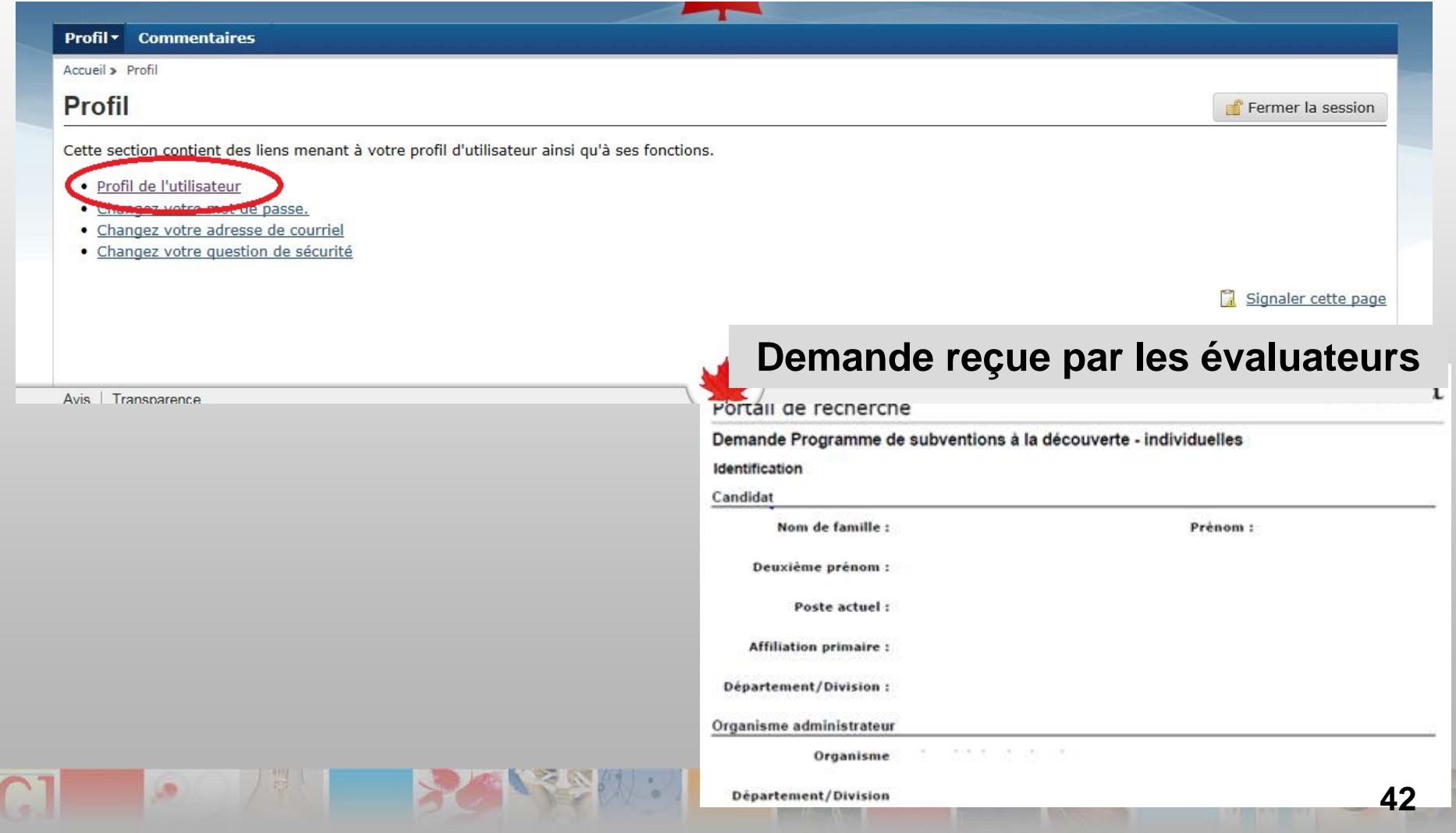

## **Comment présenter une demande au Programme de subventions d'outils et d'instruments de recherche**

# **Instructions relatives à la présentation d'une demande Préparation de votre demande**

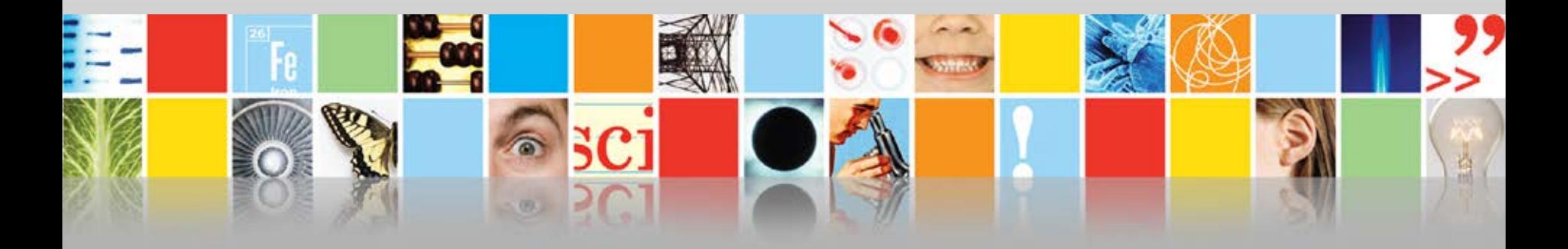

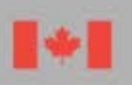

Conseil de recherches en sciences naturelles et en génie du Canada

Natural Sciences and Engineering Research Council of Canada

Canada

## Ouvrir une session ou créer votre compte

Ouvrez une session dans le Portail de recherche : https://portal-portail.nserc-crsng.gc.ca/s/login.aspx

### Bienvenue au Portail de recherche

#### Compte

Le Portail de recherche s'adresse uniquement aux personnes qui participent à l'élaboration des demandes de financement ou des mises en candidature présentées au Programme des chaires de recherche du Canada, au Fonds de soutien à la recherche et à d'autres programmes du Conseil de recherches en sciences naturelles et en génie du Canada (CRSNG) et au Conseil de recherches en sciences humaines du Canada (CRSH), ainsi qu'aux personnes qui administrent les subventions et les bourses, et celles qui participent à l'évaluation du mérite des demandes.

Avant d'utiliser le Portail de recherche, vous devez lire les documents Avis et Transparence ci-dessous. Lorsque vous ouvrez une session et utilisez ce système, cela signifie que vous comprenez ces politiques et conditions et que vous consentez à l'utilisation de vos renseignements personnels à des fins administratives.

#### Avis sur la période d'entretien

De façon générale, ce système ne sera pas offert aux utilisateurs le samedi de 7 h 30 à 9 h 30 (heure de l'Est) et le deuxième mercredi de chaque mois de 18 h à 22 h (heure normale de l'Est).

#### **Ouvrir une session**

Courriel:

Courriel

Mot de passe :

Mot de passe

Ouvrir une session

Nouveau venu? Créer votre compte

J'ai oublié mon mot de passe.

Version: 16.0.1808.01.

## **Créer votre compte**

Portail de Techerche

#### Canaua

### Créer votre profil de compte

0

#### Veuillez créer votre compte.

Votre mot de passe doit compter au moins sept caractères, dont un caractère spécial (p. ex., !, \$, % ou ?). Pour qu'il soit plus sécuritaire, vous pouvez utiliser une combinaison de lettres majuscules et minuscules et au moins un chiffre (p. ex., MotDePasse1@).

 $\overline{\mathbf{2}}$ 

#### Utilisation et divulgation des renseignements personnels

Avant de créer votre compte, veuillez lire la Politique sur l'utilisation et la divulgation des renseignements personnels.

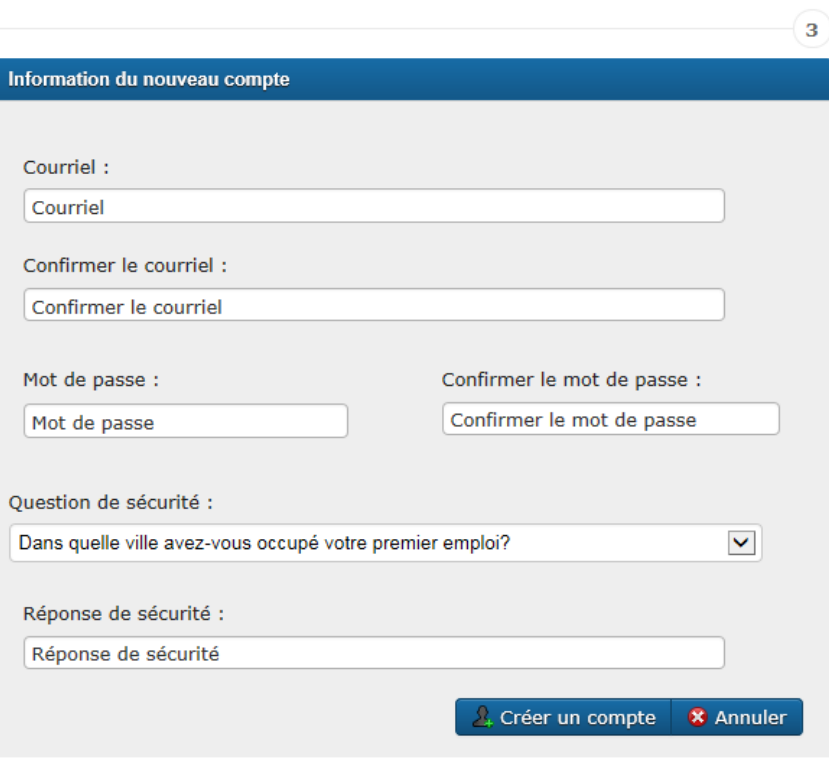

Version: 16.0.1808.01.

## **Atteindre la page de votre profil d'utilisateur**

G

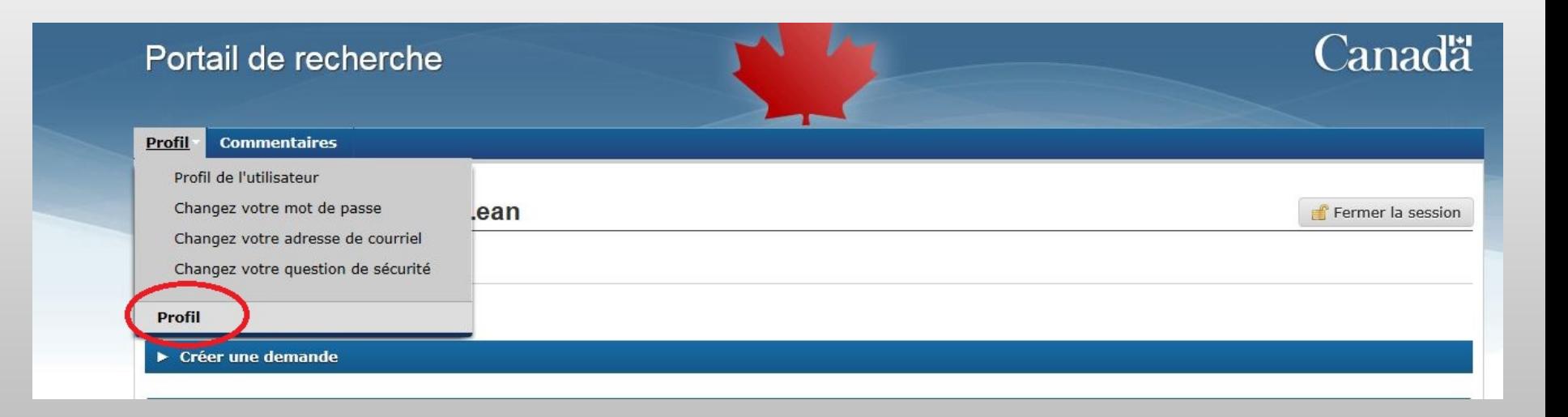

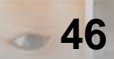

## **Créer ou modifier votre profil d'utilisateur**

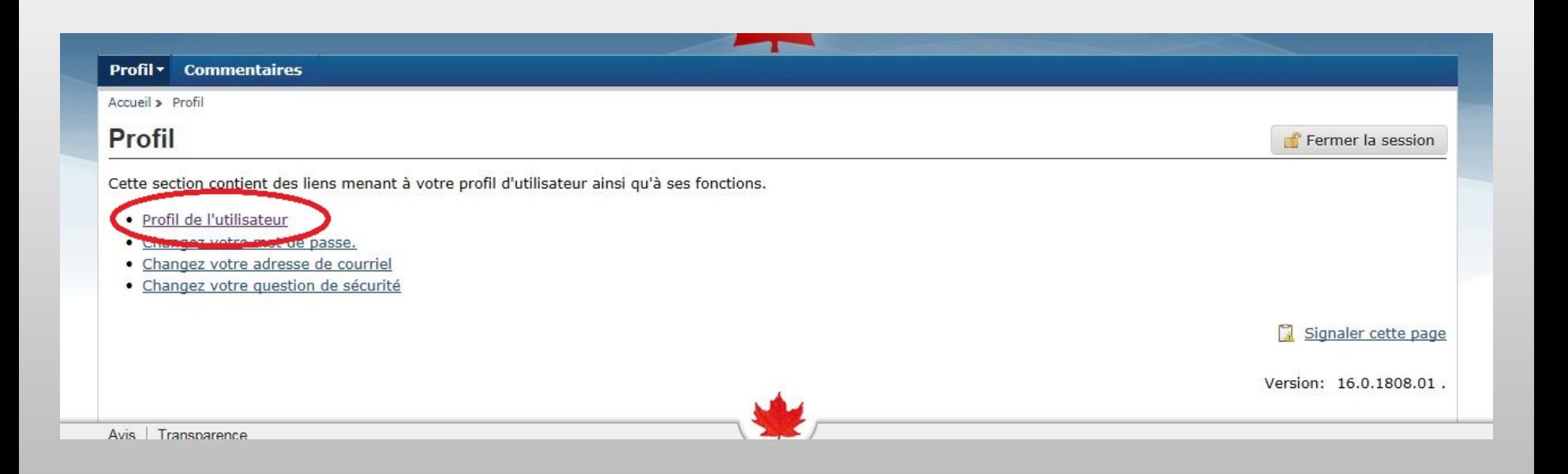

G

## **Profil de l'utilisateur**

Accueil » Profil » Profil de l'utilisateur **Katherine MacLean** Fermer la session  $\circledcirc$ Votre profil a été sauvegardé. € Retourner à la page d'accueil ● Renseignements sur le profil de l'utilisateur Renseignements sur l'ouverture d'une session Votre profil d'utilisateur servira à créer votre compte dans le Portail de recherche. De plus, il sera comparé à Dernière ouverture de session : 2018-08-09 12:07:18 tout autre profil que vous pourriez avoir dans les bases de données des organismes (soit le CRSNG, le CRSH et le Programme des chaires de recherche du Canada) et servira à fusionner les données dans une seule Dernier changement de mot de passe : 2016-08-03 base de données en vue de gérer les subventions et les bourses dont vous êtes titulaire à l'heure actuelle et 15:48:42 de conserver un dossier de votre participation antérieure aux activités et aux possibilités de financement des organismes. m Changez votre mot de passe Puisque votre profil d'utilisateur est un élément essentiel de votre dossier personnel, veuillez garder votre profil à jour et y apporter des modifications au besoin. Prénom (obligatoire) Katherine Deuxième prénom Elizabeth Nom de famille (obligatoire) MacLean **OAnglais OFrançais** Langue de correspondance (obligatoire) Citoyenneté (obligatoire) Citoyen canadien  $\blacktriangledown$ □ Je suis non affilié à un établissement d'enseignement postsecondaire. / Sélectionner ZZZ-ENVIRONNEMENT D'ESSAI À USAGE IN Affiliation primaire (obligatoire) Département/Division (obligatoire) **NSERC** Poste actuel (obligatoire) Assistant de recherche  $\overline{\phantom{a}}$ ×

## Créer une demande

THE S

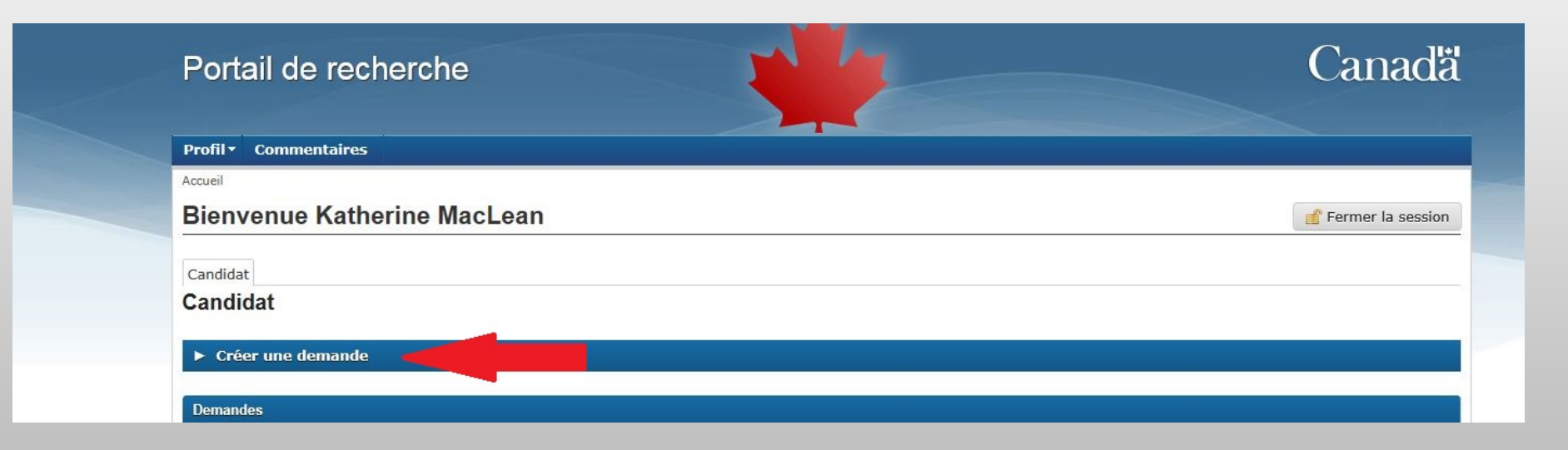

49  $<sub>200</sub>$ </sub>

전쟁(사)

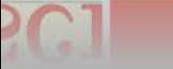

**Se** 

## **Votre demande**

G.

### Sélectionnez la possibilité de financement voulue, puis cliquez sur **Créer**.

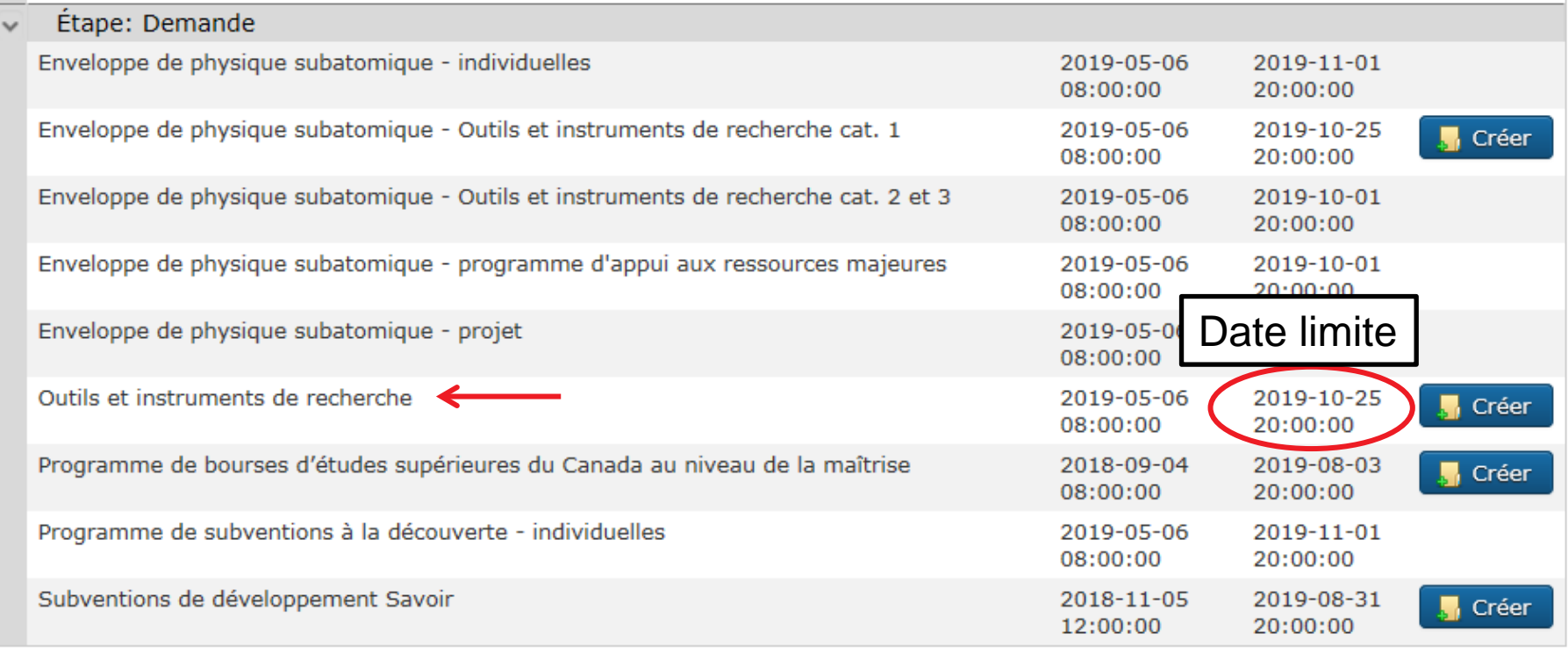

전심에 보기

## **Profil d'admissibilité**

## Remplissez votre profil d'admissibilité, puis cliquez sur **Valider**.

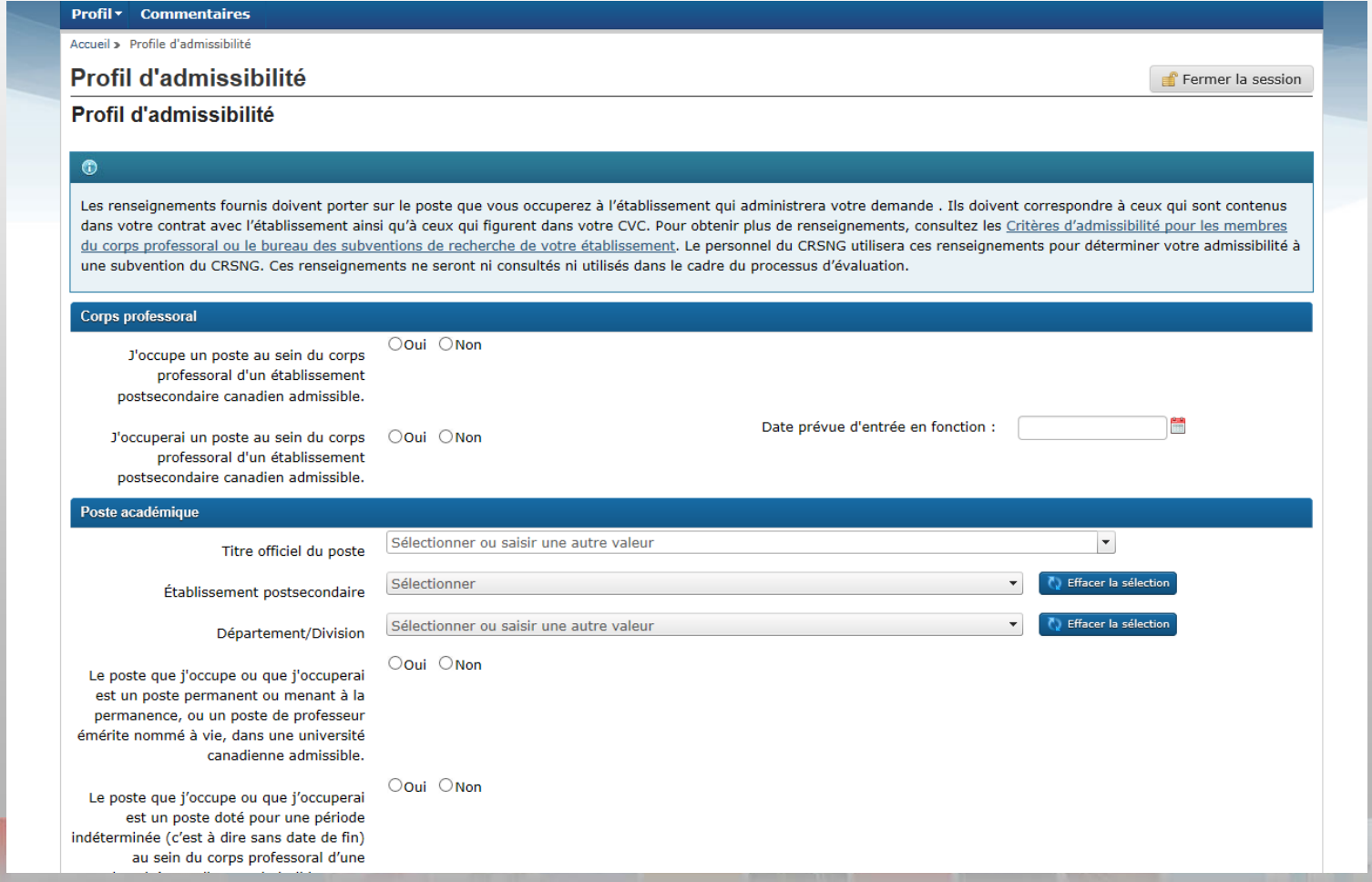

## **Votre demande**

人意大利

B.

### Sous Demandes, **ouvrez** votre demande.

 $\mathcal{L}_{\mathcal{S}}$  is  $\mathcal{N}$  .

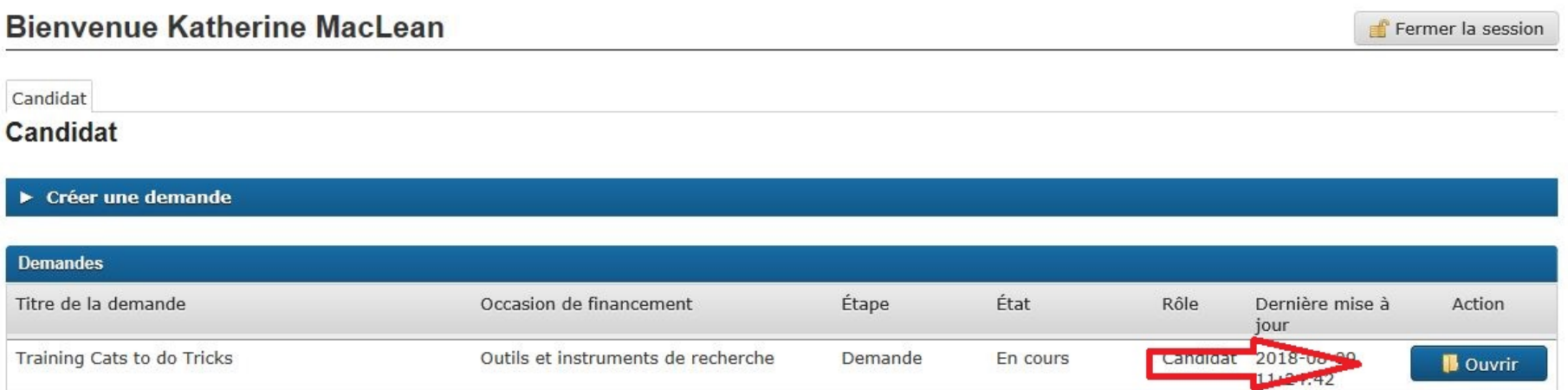

**52**

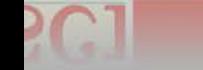

G

## **Contenu d'une demande de subvention d'OIR**

### **Portail de recherche du CRSNG :**

G

<https://portal-portail.nserc-crsng.gc.ca/s/login.aspx>

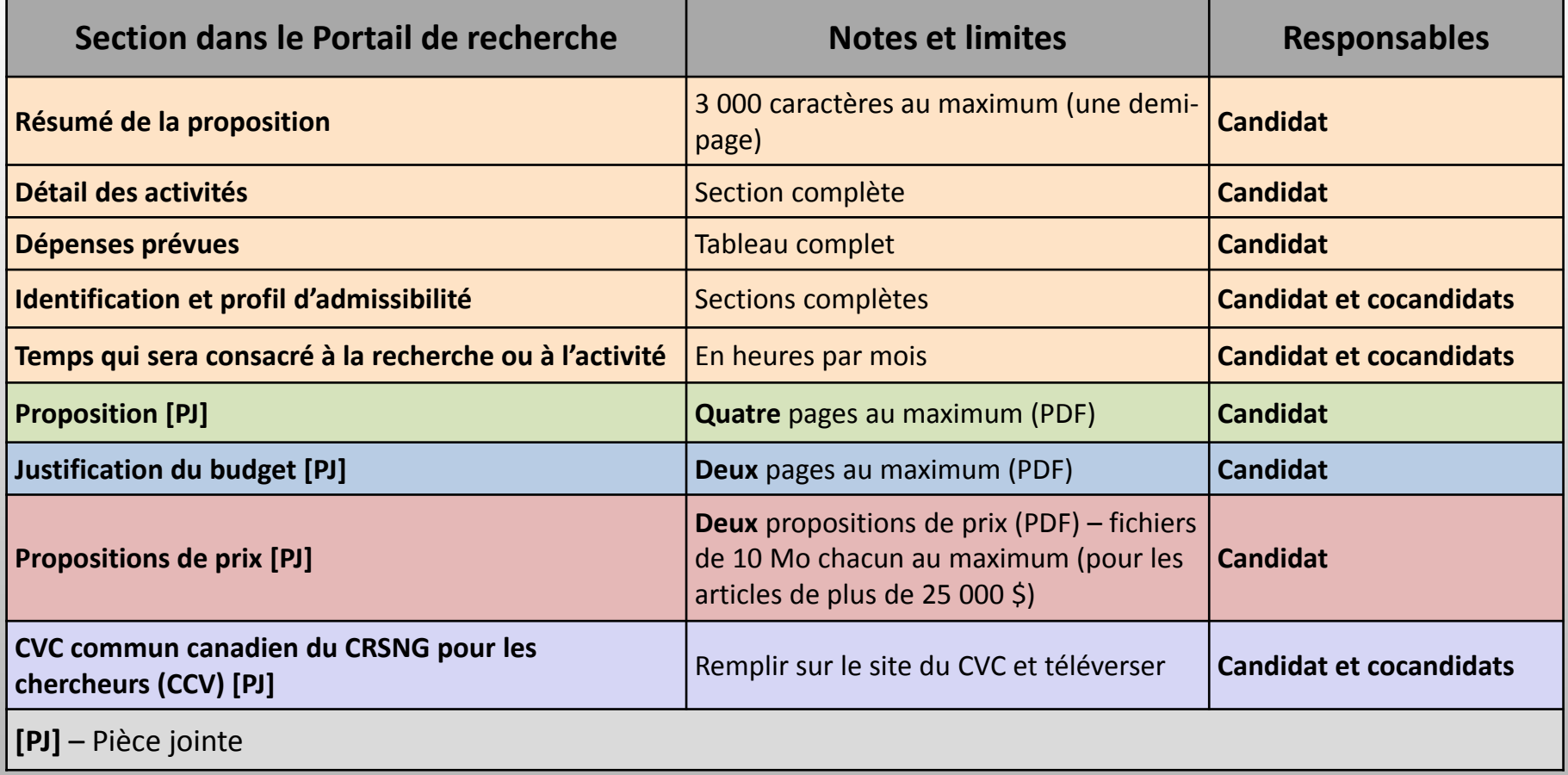

**53**

## **Votre demande**

G.

Prenez note de la date limite et du temps restant avant la présentation au CRSNG.

**54**

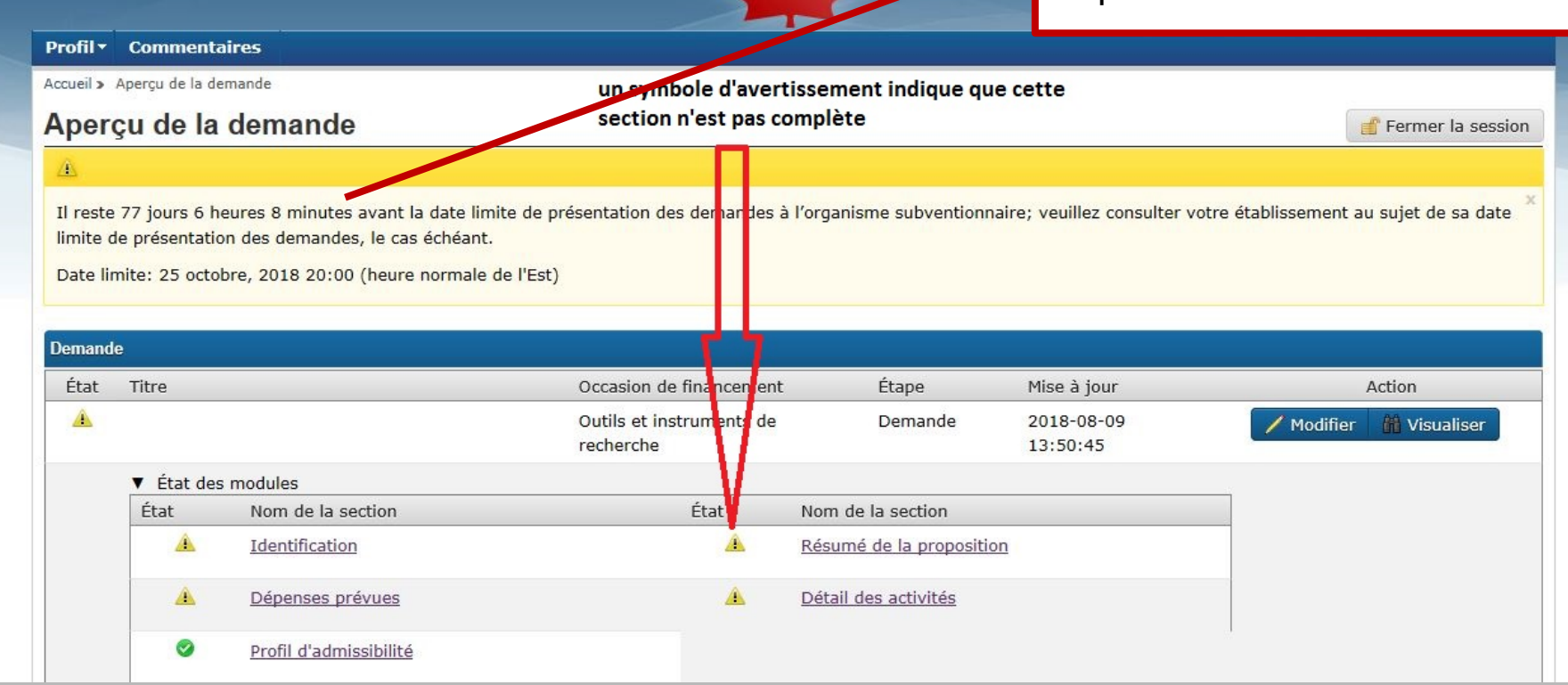

전화(1)

## **Identification**

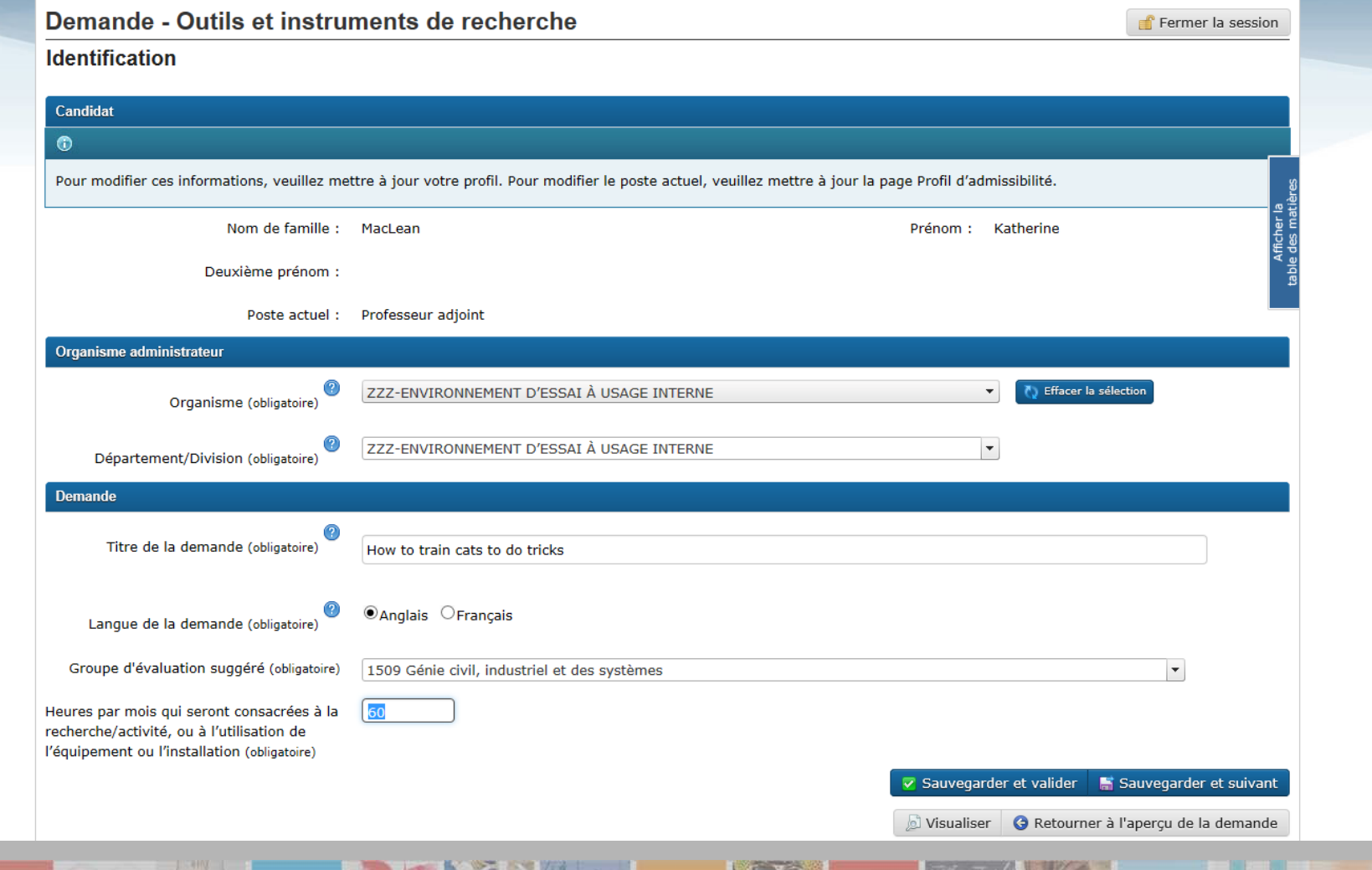

## **Choix du groupe d'évaluation**

- Indiquez le groupe d'évaluation qui correspond le mieux à votre domaine de recherche.
- Votre suggestion sera utile pour l'assignation préliminaire de votre demande au comité de sélection des subventions d'OIR approprié.
- Le CRSNG prend la décision finale quant à l'assignation des demandes.

[http://www.nserc-crsng.gc.ca/NSERC-CRSNG/Committees-](http://www.nserc-crsng.gc.ca/NSERC-CRSNG/Committees-Comites/programs-programmes_fra.asp)[Comites/programs-programmes\\_fra.asp](http://www.nserc-crsng.gc.ca/NSERC-CRSNG/Committees-Comites/programs-programmes_fra.asp)

## **Comités de sélection des subventions d'OIR**

- Gènes, cellules et molécules (1501)
- Systèmes et fonctions biologiques (1502)
- Sciences environnementales examen des demandes dans les domaines suivants :
	- Évolution et écologie (1503) et Géosciences (1506)
- Chimie (1504)
- Physique (1505)
- Sciences informatiques, mathématiques et statistiques examen des demandes dans les domaines suivants :

- Sciences informatiques (1507) et Mathématiques et statistiques (1508)
- Génie civil, industriel et des systèmes (1509)
- Génie électrique et informatique (1510)
- Génie chimique et des matériaux (1511)
- Génie mécanique (1512)

## **Nombre d'heures par mois qui seront consacrées à l'utilisation de l'appareil**

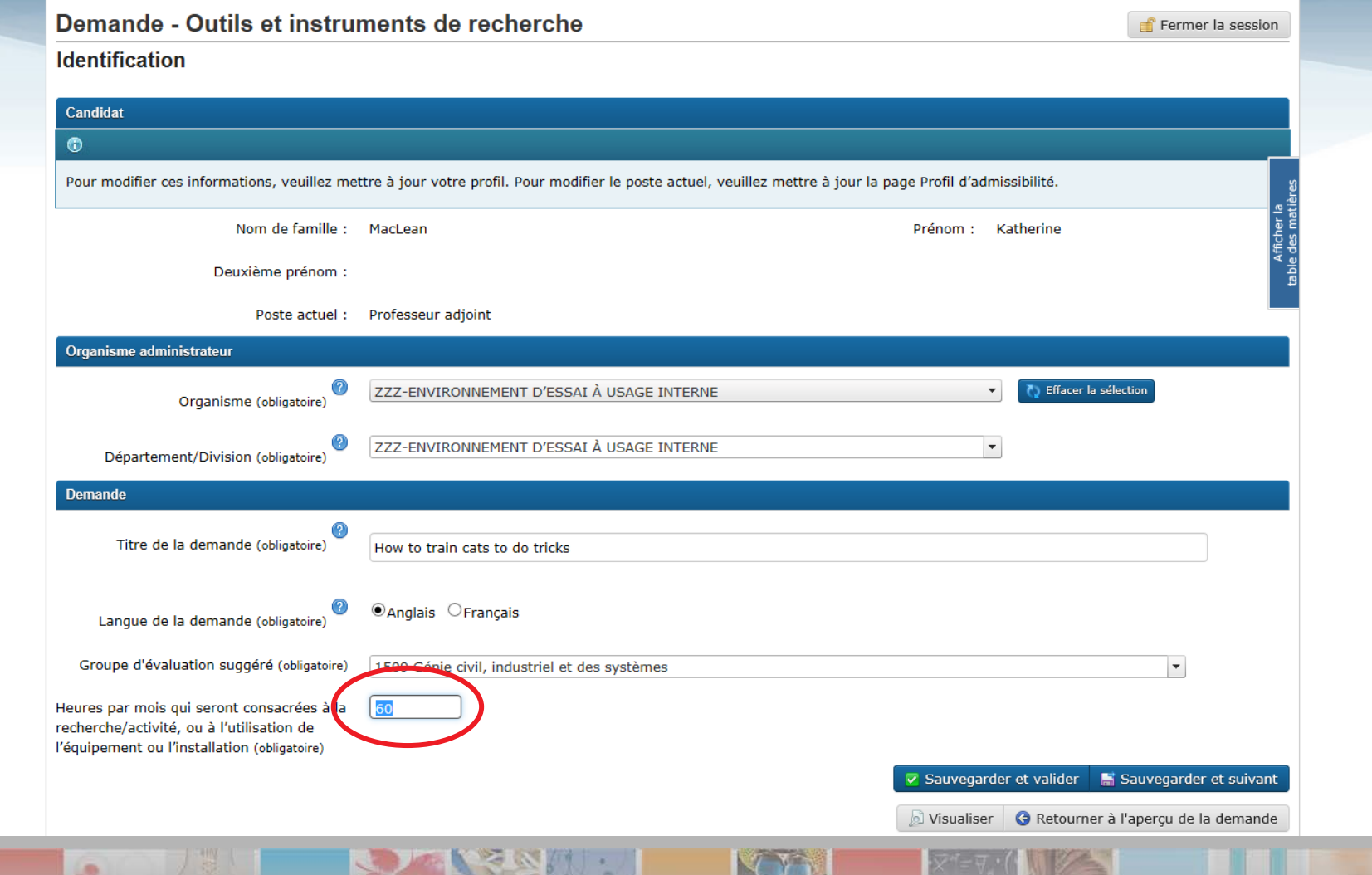

## **Table des matières**

G.

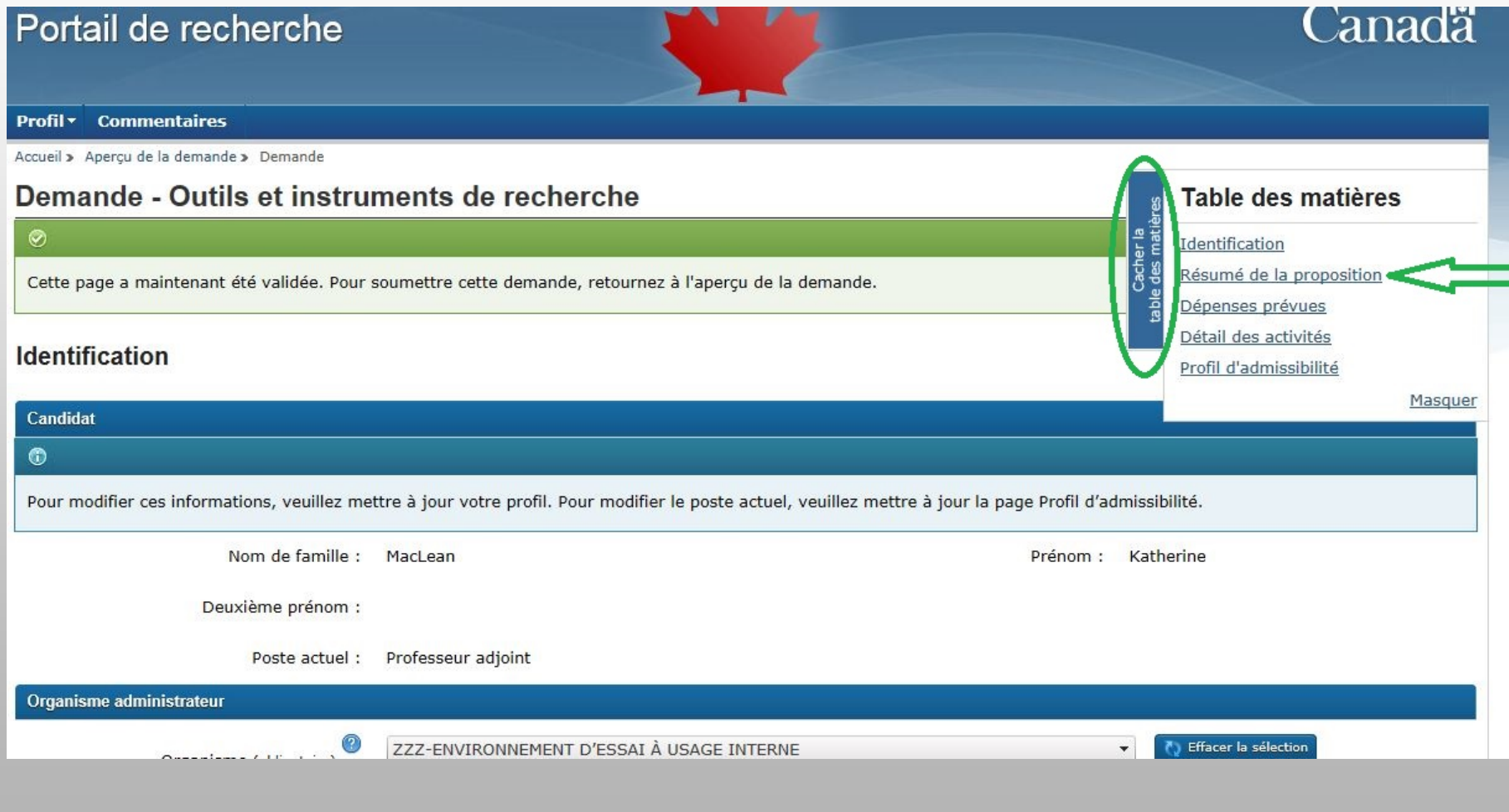

## **Comment présenter une demande au Programme de subventions d'outils et d'instruments de recherche**

# **Instructions relatives à la présentation d'une demande Résumé de la proposition**

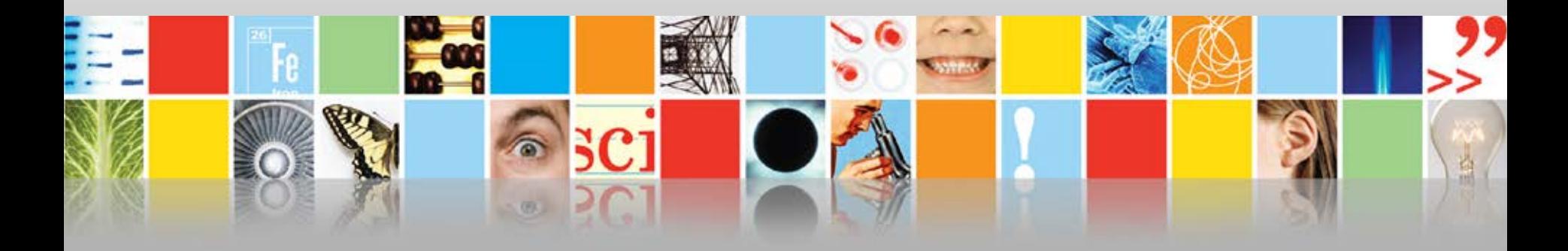

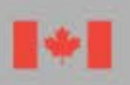

Conseil de recherches en sciences naturelles et en génie du Canada

Natural Sciences and Engineering Research Council of Canada

Canada

# **Résumé de la proposition**

- Il y a un nombre maximum de 3 000 caractères dans la zone de texte. Résumez votre proposition de recherche dans un langage clair pouvant être compris par le public. Si votre demande est retenue pour un financement, le public aura accès à ce résumé.
- En utilisant des termes simples, décrivez succinctement l'appareil visé par la demande. Précisez ce à quoi il servira et les activités de recherche qu'il permettra d'effectuer. Indiquez en quoi et pour qui la recherche revêt de l'importance et expliquez les résultats escomptés et les avantages qu'elle présente pour le domaine de recherche et pour le Canada.
- Si vous le souhaitez, vous pouvez aussi présenter votre résumé dans l'autre langue officielle en utilisant la zone de texte prévue à cette fin.

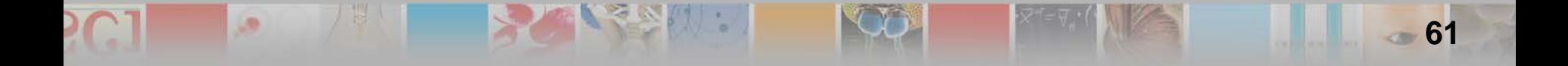

# **Résumé de la proposition (suite)**

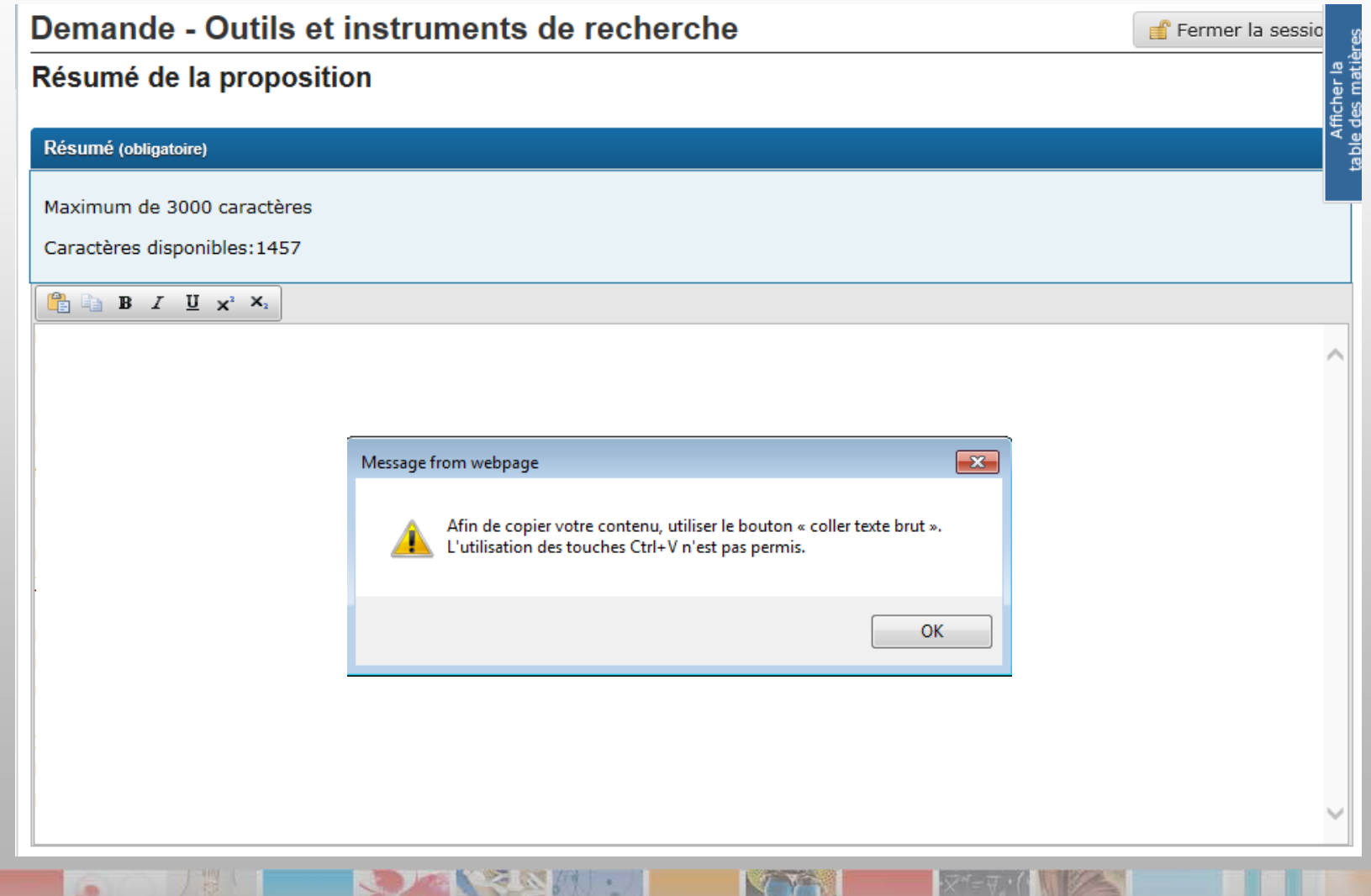

## **Comment présenter une demande au Programme de subventions d'outils et d'instruments de recherche**

# **Instructions relatives à la présentation d'une demande Dépenses prévues**

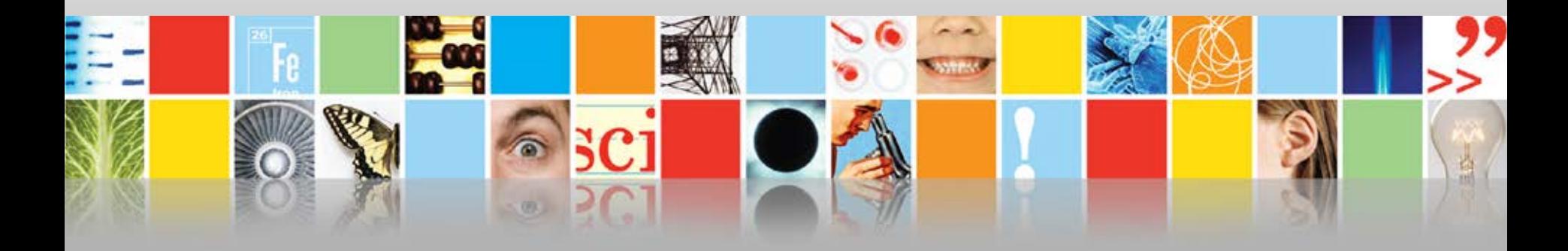

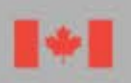

Conseil de recherches en sciences naturelles et en génie du Canada

Natural Sciences and Engineering Research Council of Canada

Canada

## **Couts admissibles et non admissibles**

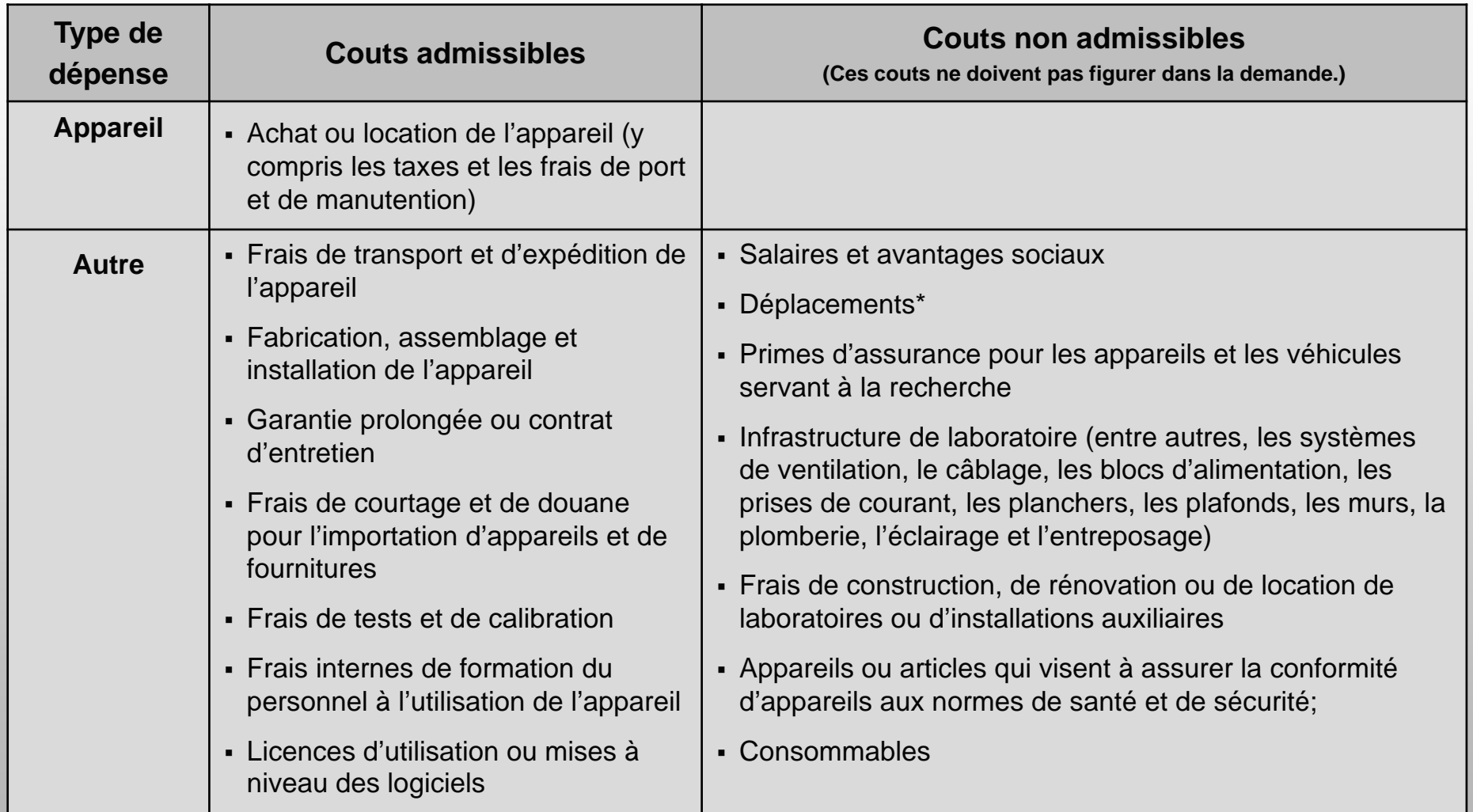

\*Les frais de déplacement du fournisseur pour l'installation, la réparation ou la remise à neuf d'un appareil constituent des couts admissibles.

## Dépenses prévues

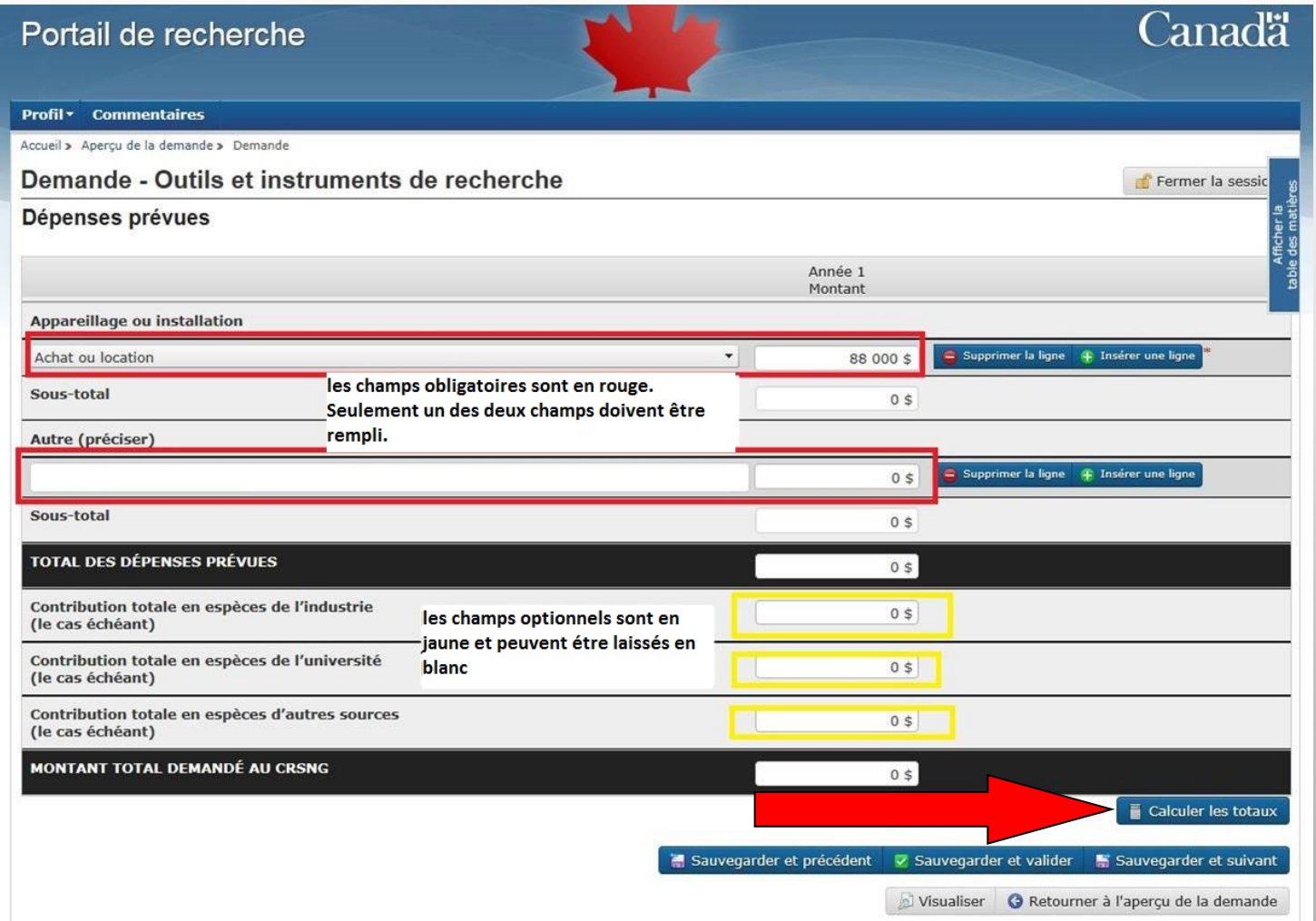

 $\mathbb{C}$   $\mathbb{C}$   $\mathbb{C}$   $\mathbb{C}$   $\mathbb{C}$ 

**B** 

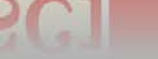

G.

## **Comment présenter une demande au Programme de subventions d'outils et d'instruments de recherche**

## **Instructions relatives à la présentation d'une demande Détail des activités**

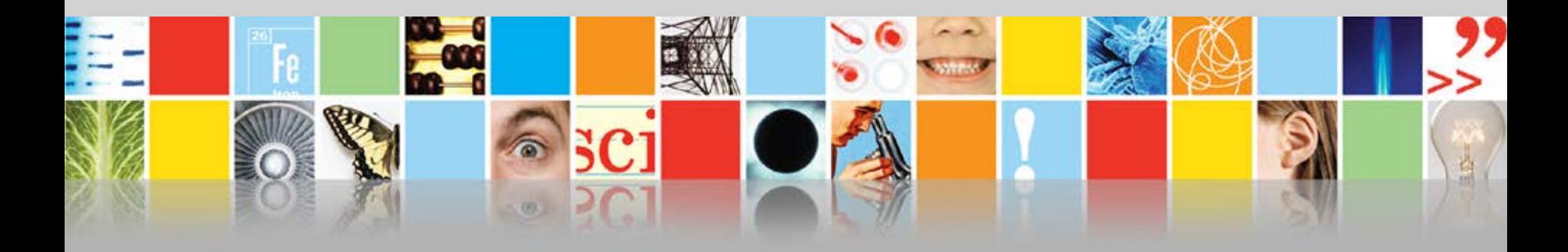

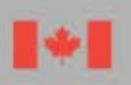

Conseil de recherches en sciences naturelles et en génie du Canada

Natural Sciences and Engineering Research Council of Canada

Canada

## **Détail des activités**

Avant de remplir cette section, consultez les [Exigences concernant certains types de recherche](https://www.nserc-crsng.gc.ca/NSERC-CRSNG/Policies-Politiques/certaintypes-typescertaines_fra.asp).

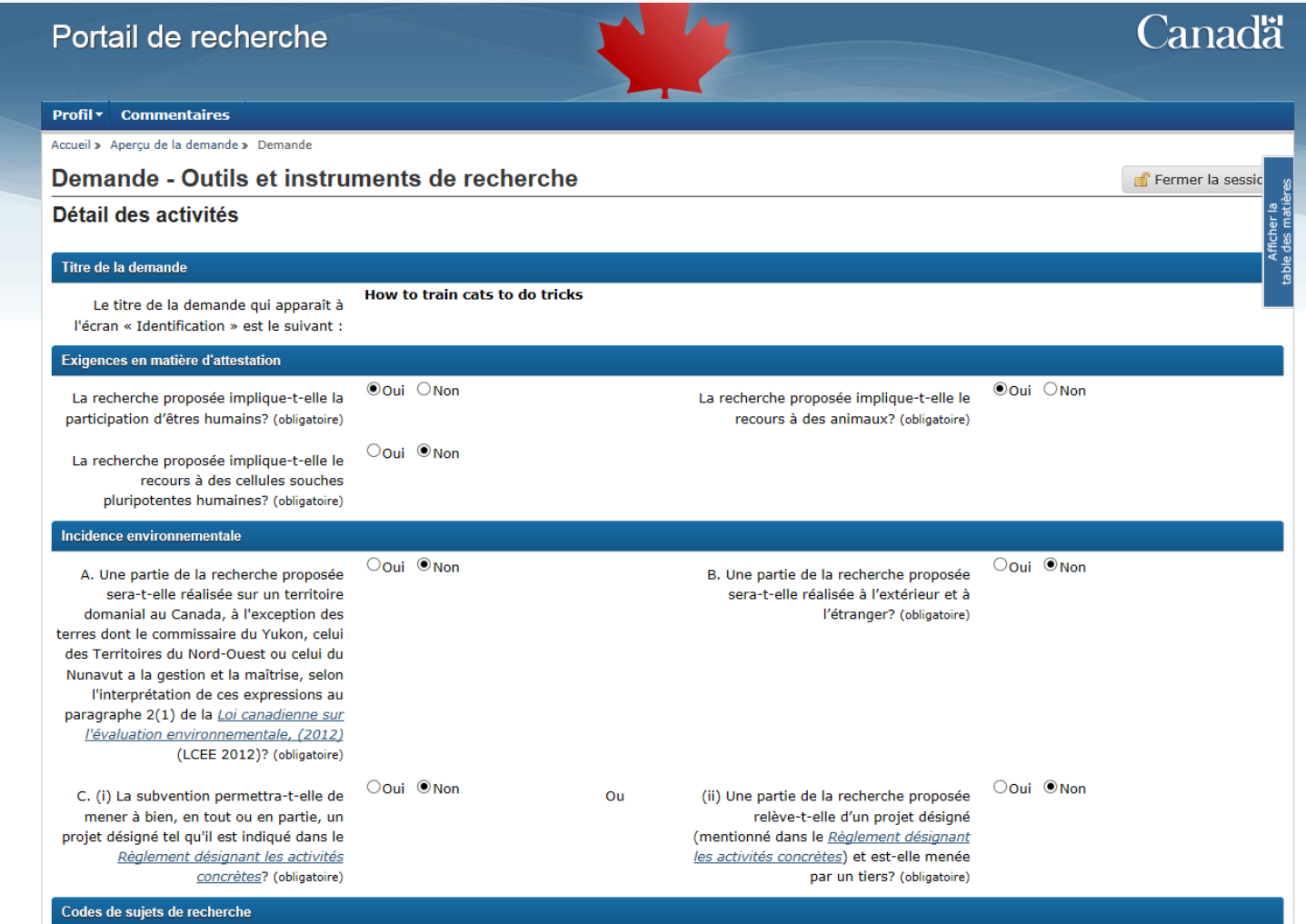

## **Codes de sujets de recherche, codes par domaine d'application et mots-clés**

Codes de sujets de recherche : [http://www.nserc-crsng.gc.ca/help-aide/codes-listedecodes\\_fra.asp#rsc](http://www.nserc-crsng.gc.ca/help-aide/codes-listedecodes_fra.asp#rsc) Codes par domaine d'application : [http://www.nserc-crsng.gc.ca/help-aide/codes-listedecodes\\_fra.asp#area](http://www.nserc-crsng.gc.ca/help-aide/codes-listedecodes_fra.asp#area)

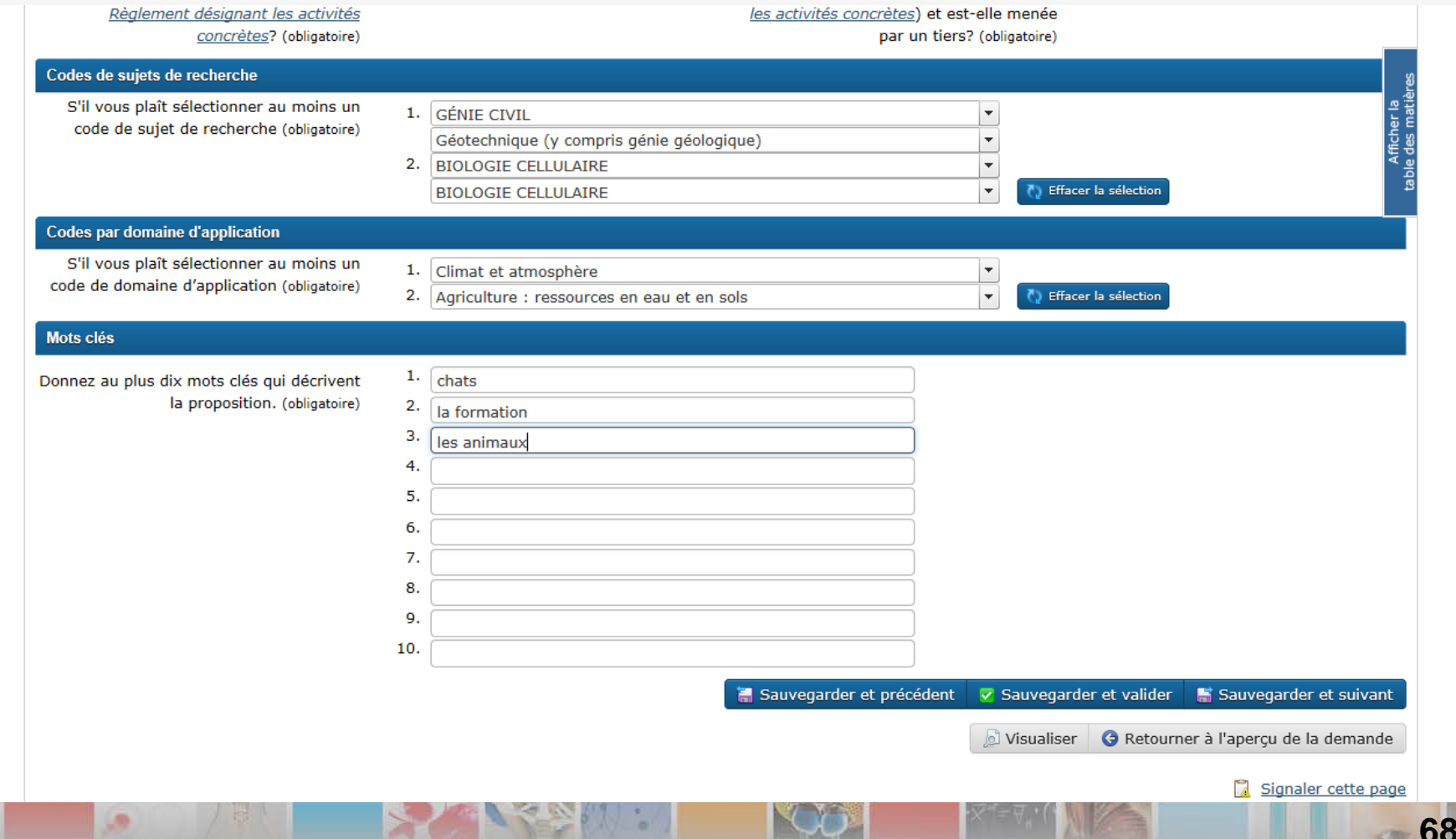

## **Retour à l'aperçu de la demande**

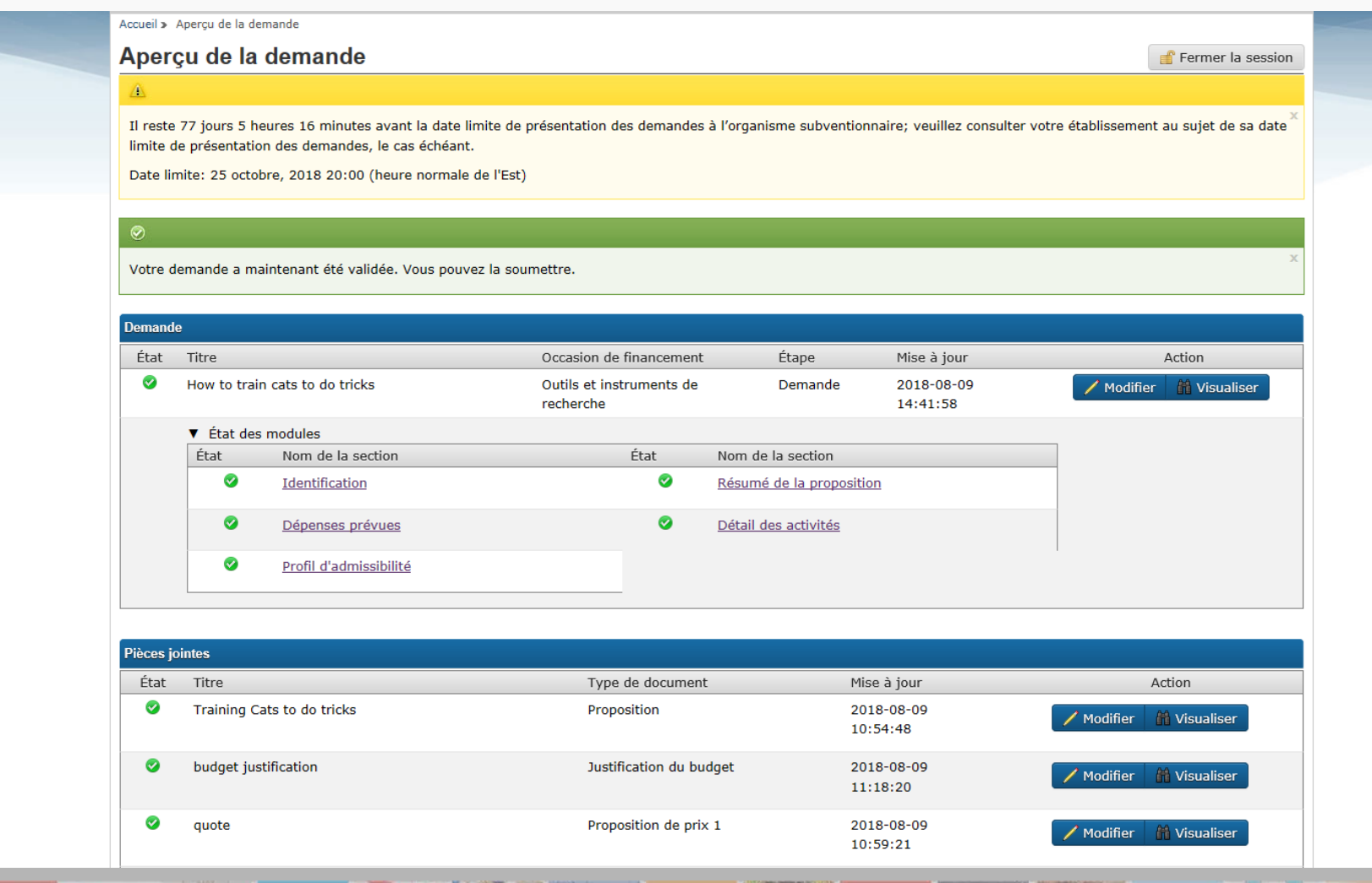

## **Comment présenter une demande au Programme de subventions d'outils et d'instruments de recherche**

## **Instructions relatives à la présentation d'une demande Pièces jointes**

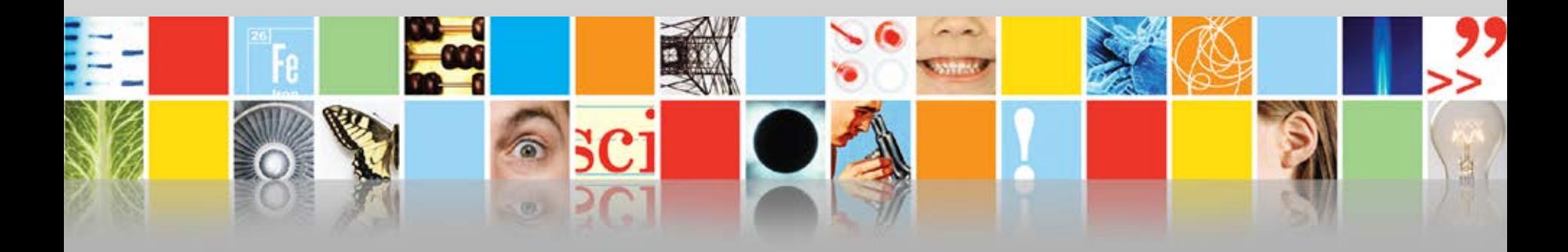

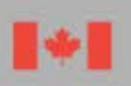

Conseil de recherches en sciences naturelles et en génie du Canada

Natural Sciences and Engineering Research Council of Canada

Canada

## Pièces jointes exigées

s.

W

G.

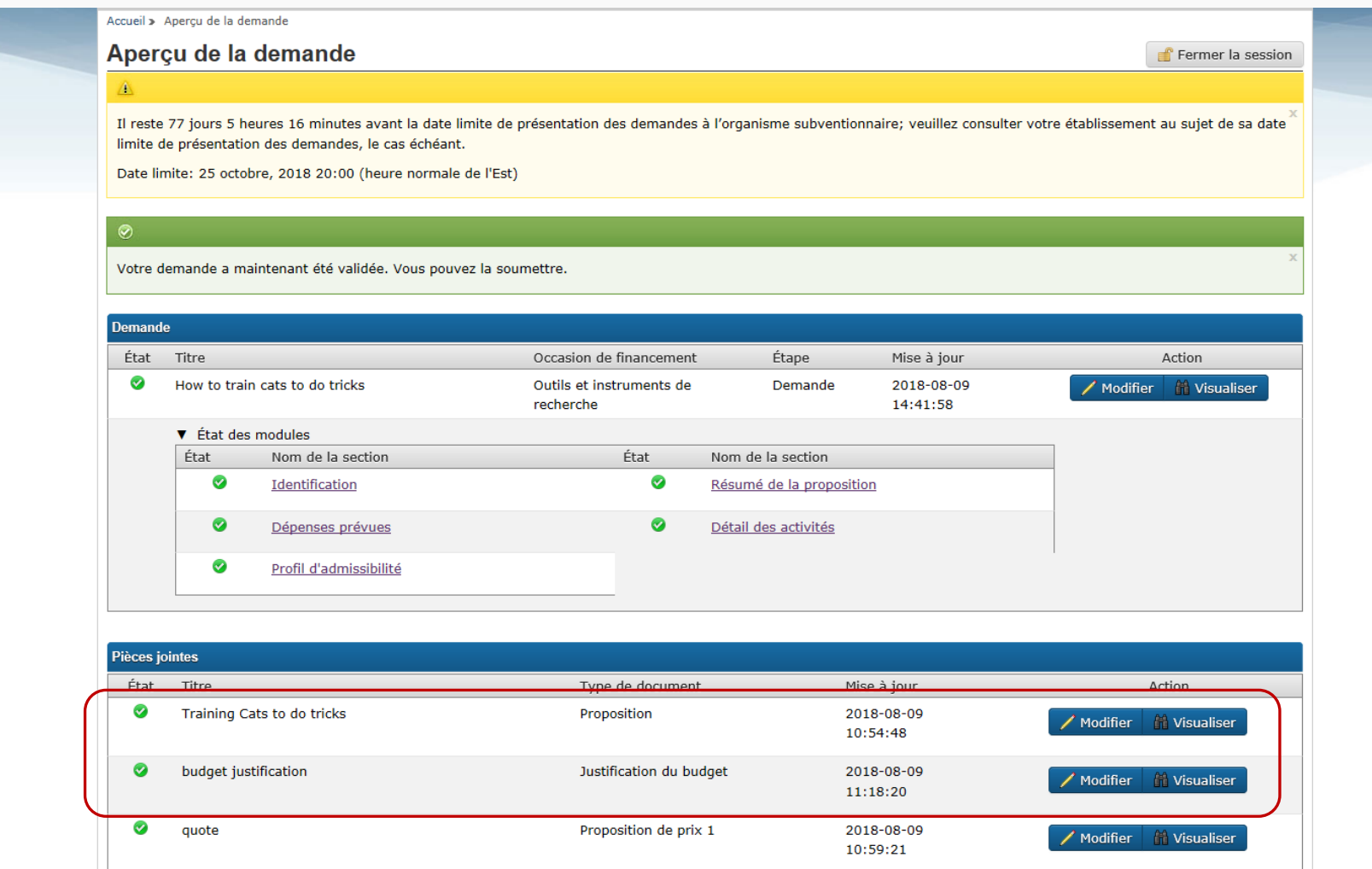

 $-71$ 

## **Proposition**

**in** 

#### Profil v **Commentaires** Accueil » Aperçu de la demande » Télécharger une pièce jointe Télécharger une pièce jointe Training Cats to do tricks Fermer la session **Proposition** Ajouter une pièce jointe ◎ Présentation générale : · La police de caractères utilisée pour le corps du texte doit être en Times New Fichier téléchargé avec succès. Roman et d'au moins 12 points · Simple interligne; maximum de six lignes par pouce Titre (obligatoire) · Les marges (latérales, supérieure et inférieure) doivent être établies à au moins 3/4 po (1,87 cm) Training Cats to do Tricks Votre fichier doit être conforme aux directives suivantes : · Format PDF (suffixe \*.pdf); non protégé Fichier · Ne doit pas dépasser la limite établie à 10 mo Sélectionner • 8 1/2" x 11" (216 mm x 279 mm) ou A4 (210 mm x 297 mm) · Maximum de 4 pages Télécharger Pièce jointe téléchargée Titre Date du Action téléchargement **Training Cats to do Tricks** 2018-08-09 **Effacer** 14:44:05

C Retourner à l'aperçu de la demande

Signaler cette page
# **Propositions de prix**

### **Deux fichiers de 10 Mo chacun au maximum**

- Vous devez fournir deux propositions de prix récentes pour tout article dont le cout net\* dépasse de 25 000 \$ ou tout système dont le cout net\*, chez un même fournisseur, dépasse ce montant.
- S'il vous est impossible de présenter deux propositions de prix récentes, vous devez fournir une explication claire à ce sujet dans la section de la justification du budget.
- Votre demande pourra être rejetée si vous n'y présentez pas les propositions de prix ou la justification voulue.

\*On entend par « cout net » le cout d'achat de l'appareil demandé après tout rabais consenti par le fournisseur, avant les taxes, les droits de douane et d'importation, les frais de transport et d'expédition et les couts d'assemblage et d'installation.

# **Propositions de prix (suite)**

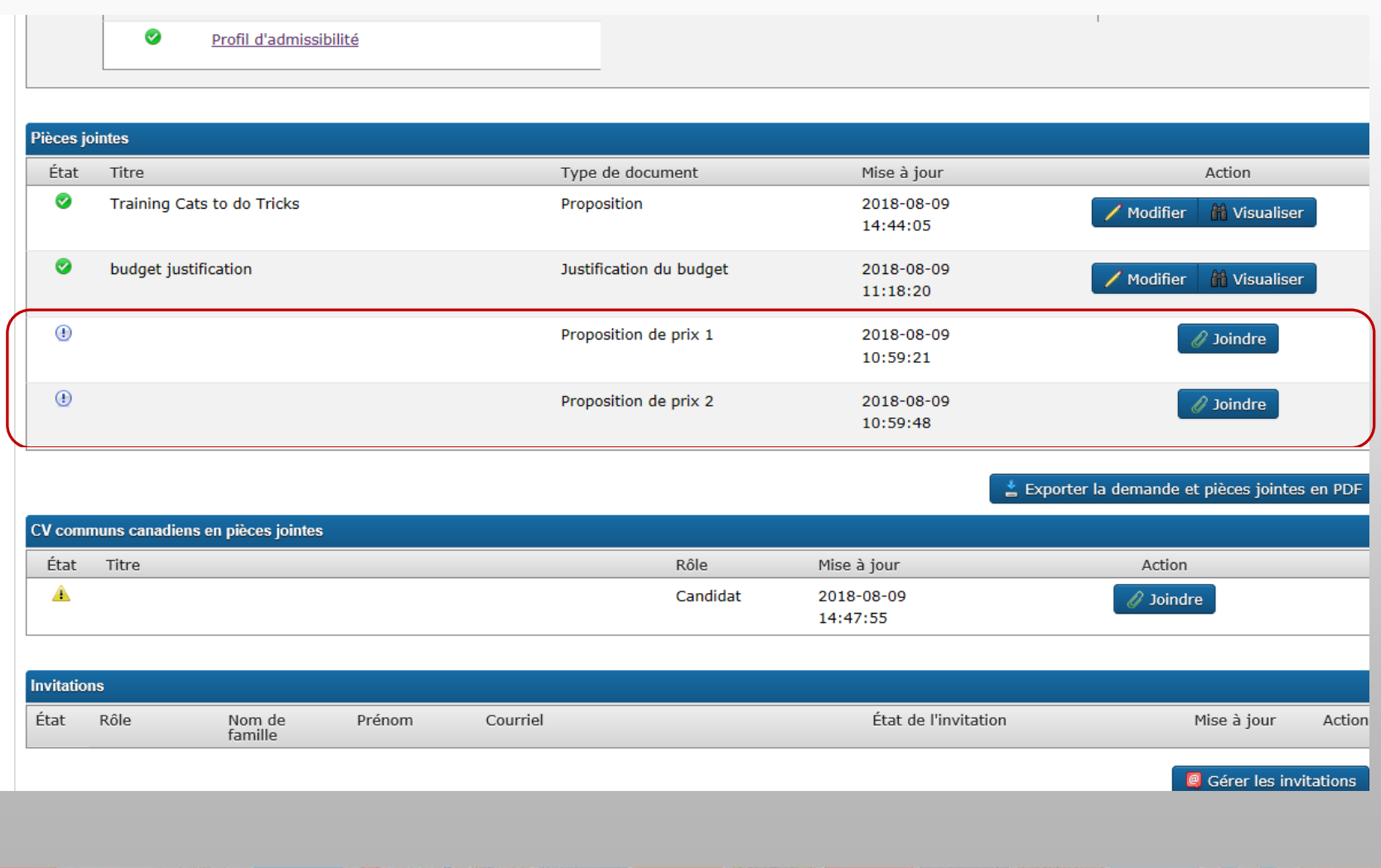

## **Comment présenter une demande au Programme de subventions d'outils et d'instruments de recherche**

# **Instructions relatives à la présentation d'une demande Justification du budget**

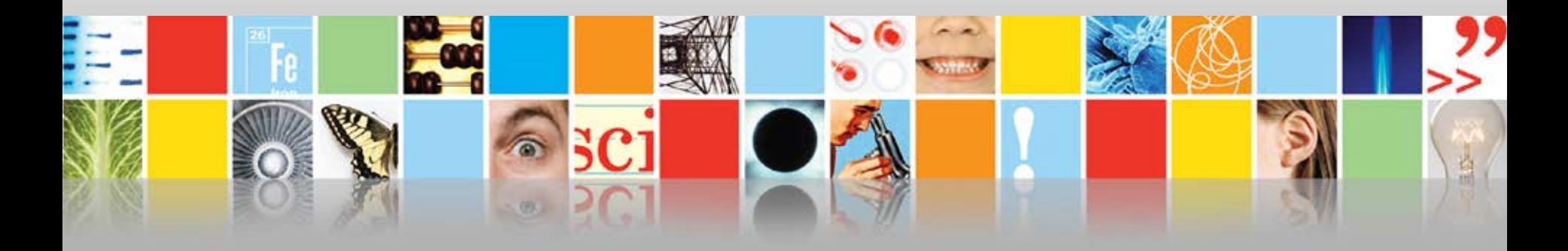

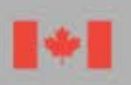

Conseil de recherches en sciences naturelles et en génie du Canada

Natural Sciences and Engineering Research Council of Canada

Canada

# **Justification du budget**

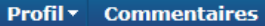

Accueil » Apercu de la demande » Télécharger une pièce jointe

### Télécharger une pièce jointe Training Cats to do tricks

**Justification du budget**

#### Présentation générale :

- · La police de caractères utilisée pour le corps du texte doit être en Times New Roman et d'au moins 12 points
- · Simple interligne; maximum de six lignes par pouce
- · Les marges (latérales, supérieure et inférieure) doivent être établies à au moins 3/4 po (1,87 cm)

#### Votre fichier doit être conforme aux directives suivantes :

- · Format PDF (suffixe \*.pdf); non protégé
- · Ne doit pas dépasser la limite établie à 10 mo
- 8 1/2" x 11" (216 mm x 279 mm) ou A4 (210 mm x 297 mm)
- · Maximum de 2 pages

### **Remarques**

- Exprimez toutes les dépenses en dollars canadiens.
- Pour la conversion en dollars canadiens, utilisez le taux de change de la Banque du Canada au moment de la présentation de la demande.
- Appliquez le taux de taxe utilisé par votre établissement.

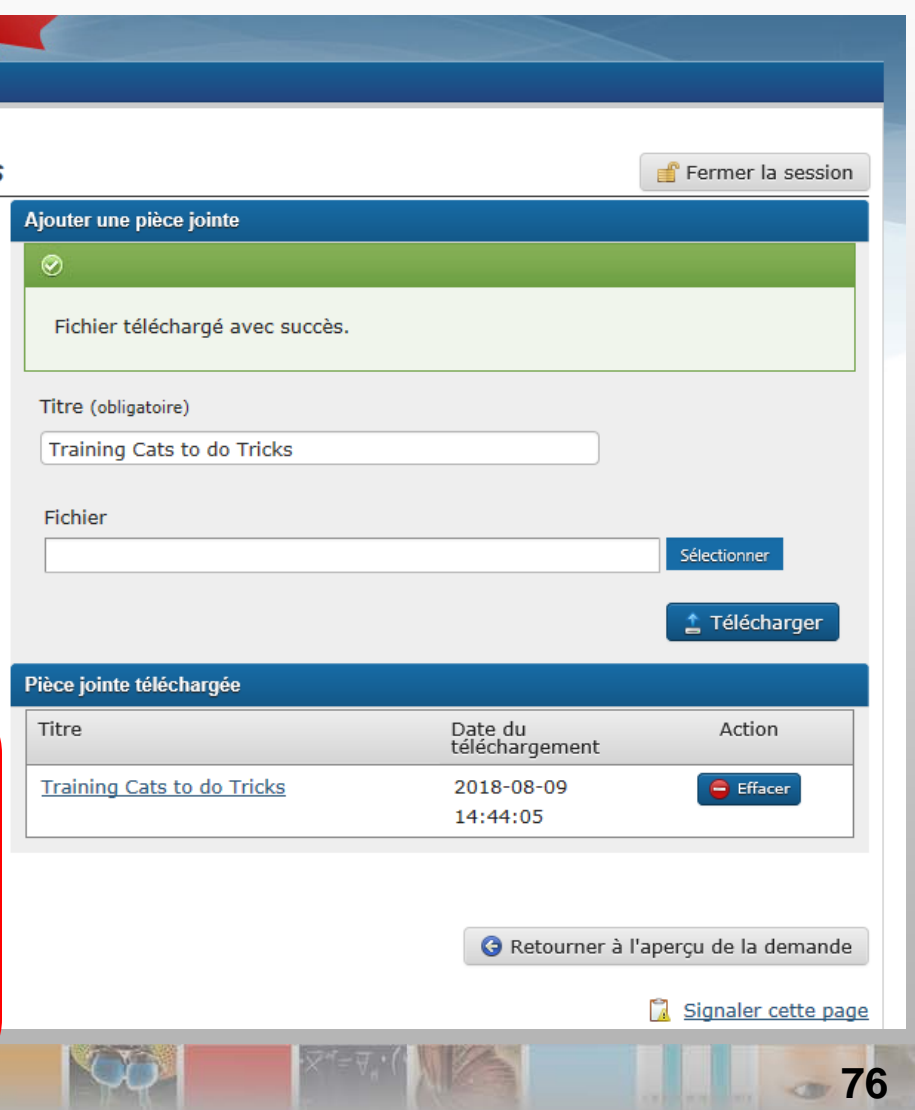

# **Justification du budget (suite)**

### **Deux** pages au maximum

- Cette section doit renfermer uniquement les renseignements relatifs au budget et une explication du lien avec d'autres sources de financement de la recherche.
- Fournissez une explication et une justification détaillées pour chaque poste budgétaire indiqué dans la page des dépenses prévues. Assurez-vous de fournir suffisamment de renseignements pour permettre aux évaluateurs de déterminer si les articles demandés sont appropriés, y compris des détails sur les modèles et les fabricants.
- Assurez-vous de présenter deux propositions de prix, s'il y a lieu. Si c'est impossible, fournissez une justification sous une rubrique indiquant clairement la nature de cette information. Pour en savoir plus, reportez-vous à la section des propositions de prix dans la vidéo sur les pièces jointes.
- **Remarque :** Toutes les dépenses prévues, y compris celles indiquées dans les propositions de prix, doivent être exprimées en dollars canadiens. Pour convertir un montant en dollars canadiens, vous devez utiliser le taux de change de la Banque du Canada au moment de la présentation de la demande. Assurez-vous que le taux de taxe appliqué dans le budget (en prenant en compte les exemptions ou les remboursements applicables) correspond à celui utilisé par votre établissement. Le fait de ne pas utiliser le taux de change ou de taxe comme il est indiqué ou l'ajout de tout autre poste budgétaire visant à couvrir la fluctuation des couts peut entrainer une révision du montant accordé.

### **Modèle de tableau budgétaire**

7 1 97

ø.

20.

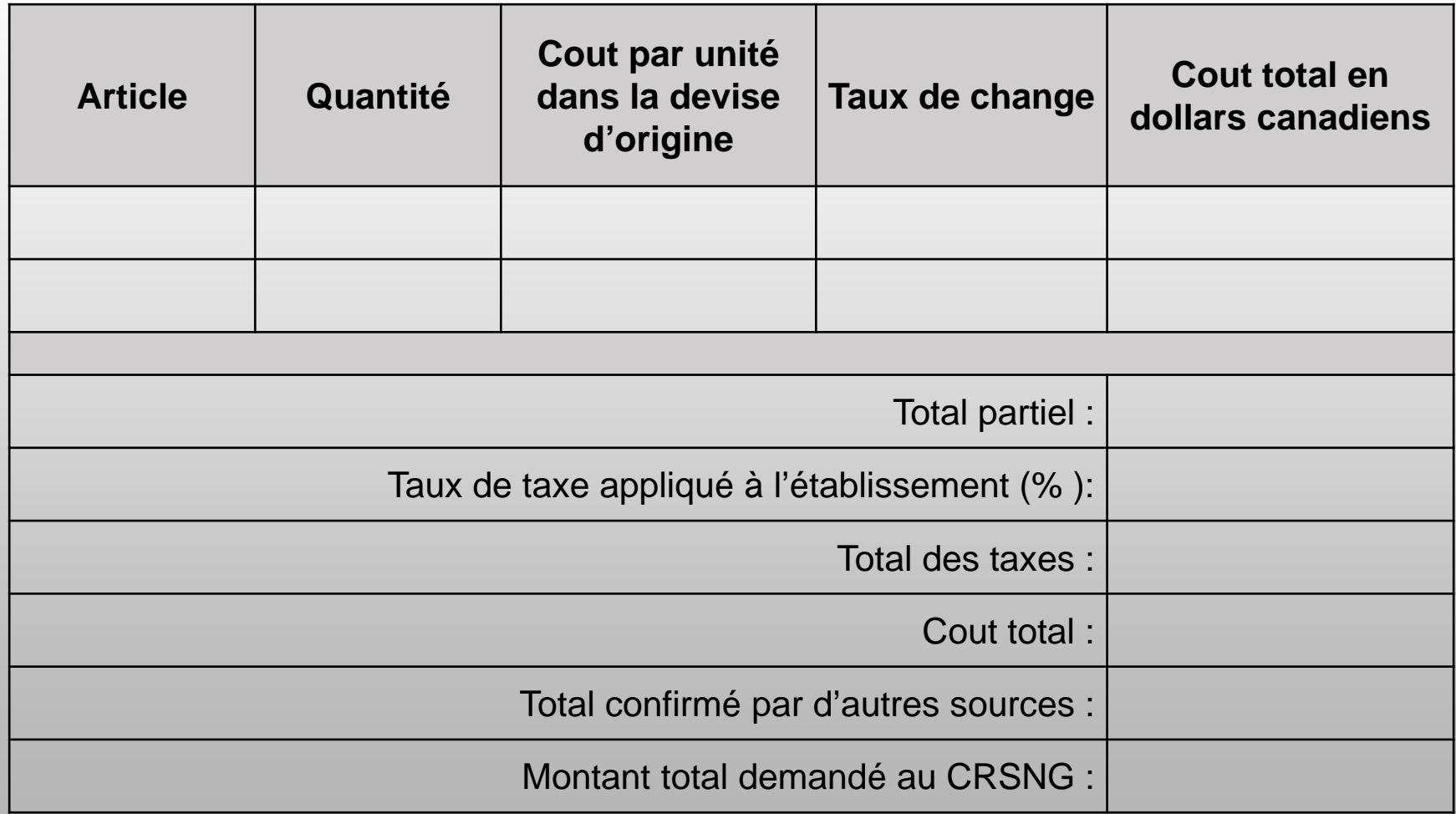

 $\mathcal{L}$  and  $\mathcal{L}$ 

### **Lien avec d'autres sources de financement**

- Assurez-vous de fournir assez d'information pour permettre aux évaluateurs de déterminer le lien entre l'appareil visé par votre demande et d'autres fonds demandés ou obtenus, entre autres par tout cocandidat.
- Ces fonds peuvent comprendre les subventions et contributions fournies par d'autres organismes subventionnaires, des organisations ou le secteur privé, des fonds de démarrage fournis par un établissement, des chaires de recherche, des fonds fournis par le principal employeur (en particulier pour les professeurs auxiliaires) et d'autres fonds fournis par des établissements de recherche.
- Vous devez démontrer clairement que la subvention d'OIR demandée couvrira des dépenses distinctes de celles couvertes par les contributions, en nature ou en espèces, venant d'autres sources. En ce qui a trait aux autres demandes de financement présentées, vous devez démontrer qu'il n'y aura aucun chevauchement pour les mêmes dépenses en expliquant comment les fonds seront utilisés si toutes les demandes sont retenues.

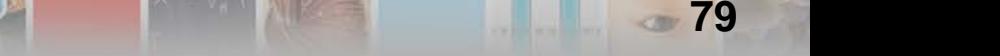

## **Comment présenter une demande au Programme de subventions d'outils et d'instruments de recherche**

## **Instructions relatives à la présentation d'une demande Cocandidats**

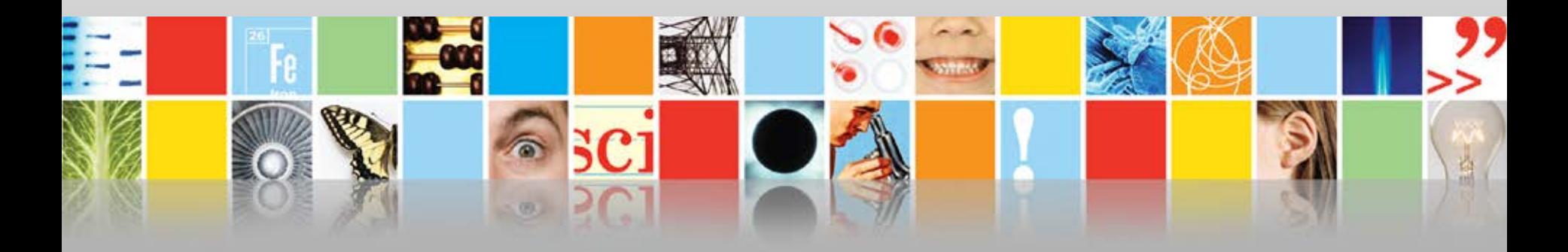

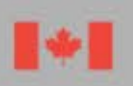

Conseil de recherches en sciences naturelles et en génie du Canada

Natural Sciences and Engineering Research Council of Canada

Canada

## **Envoyer des invitations aux cocandidats**

Indiquez à titre de cocandidats uniquement les principaux utilisateurs, c'est-à-dire ceux qui utiliseront souvent l'appareil. Le nombre de cocandidats peut varier d'un cas à l'autre.

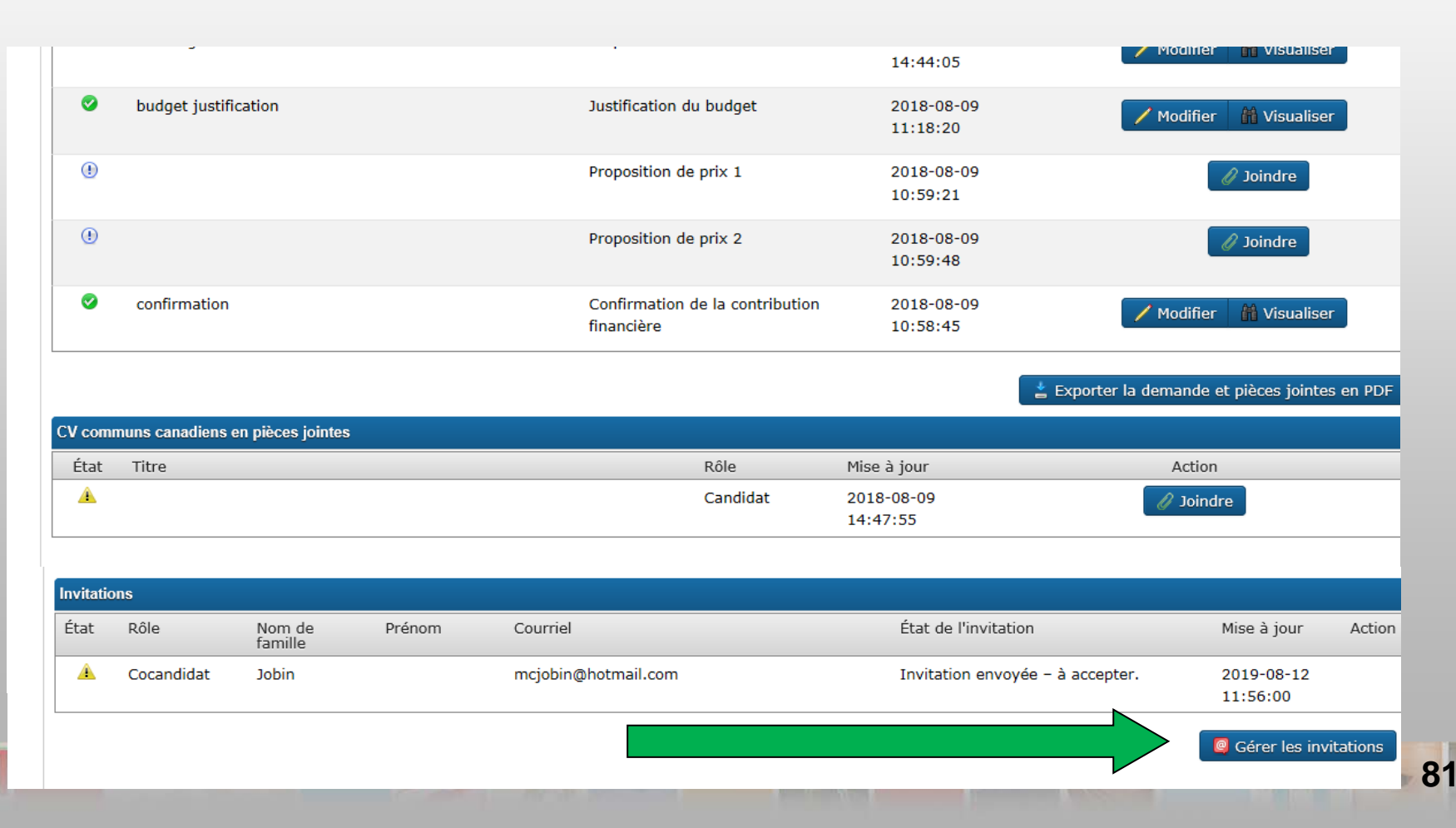

### **Envoyer des invitations aux cocandidats**

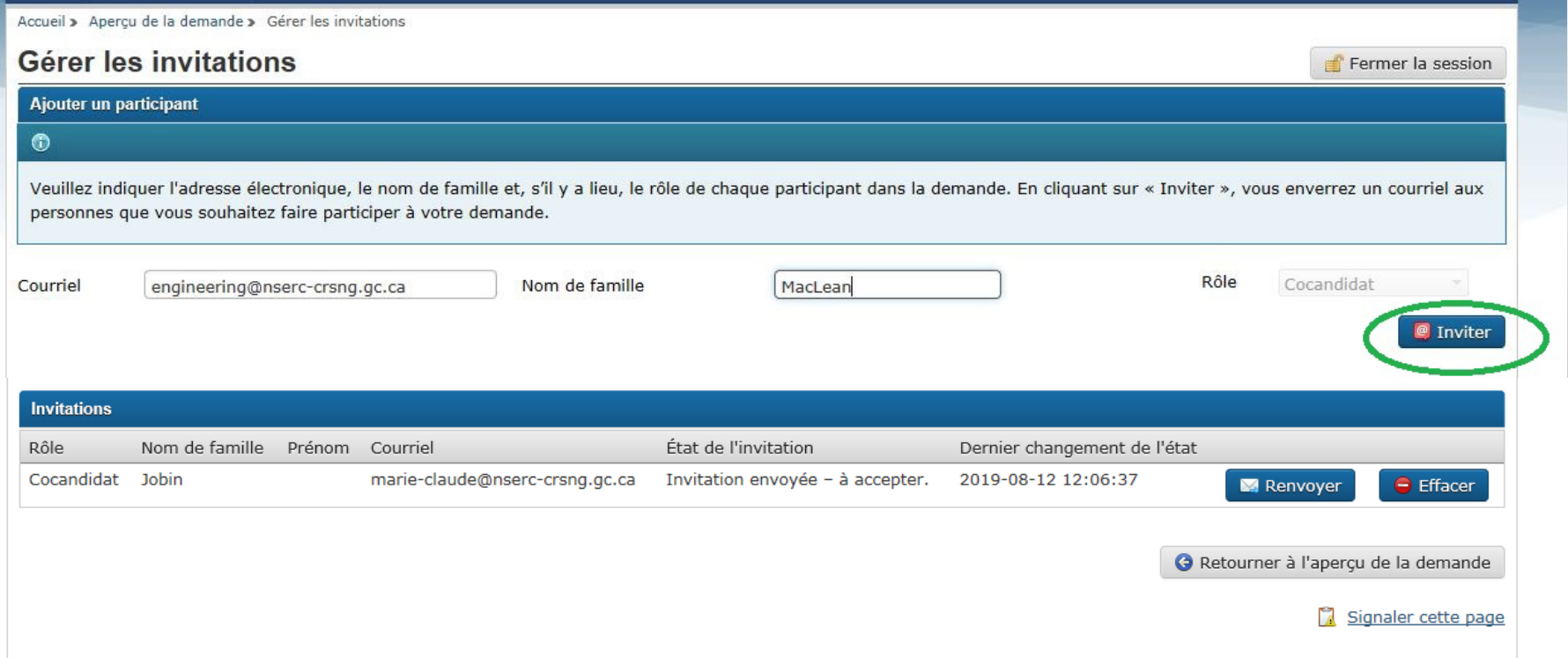

THE SPACE

G.

9C

### **Envoyer des invitations aux cocandidats**

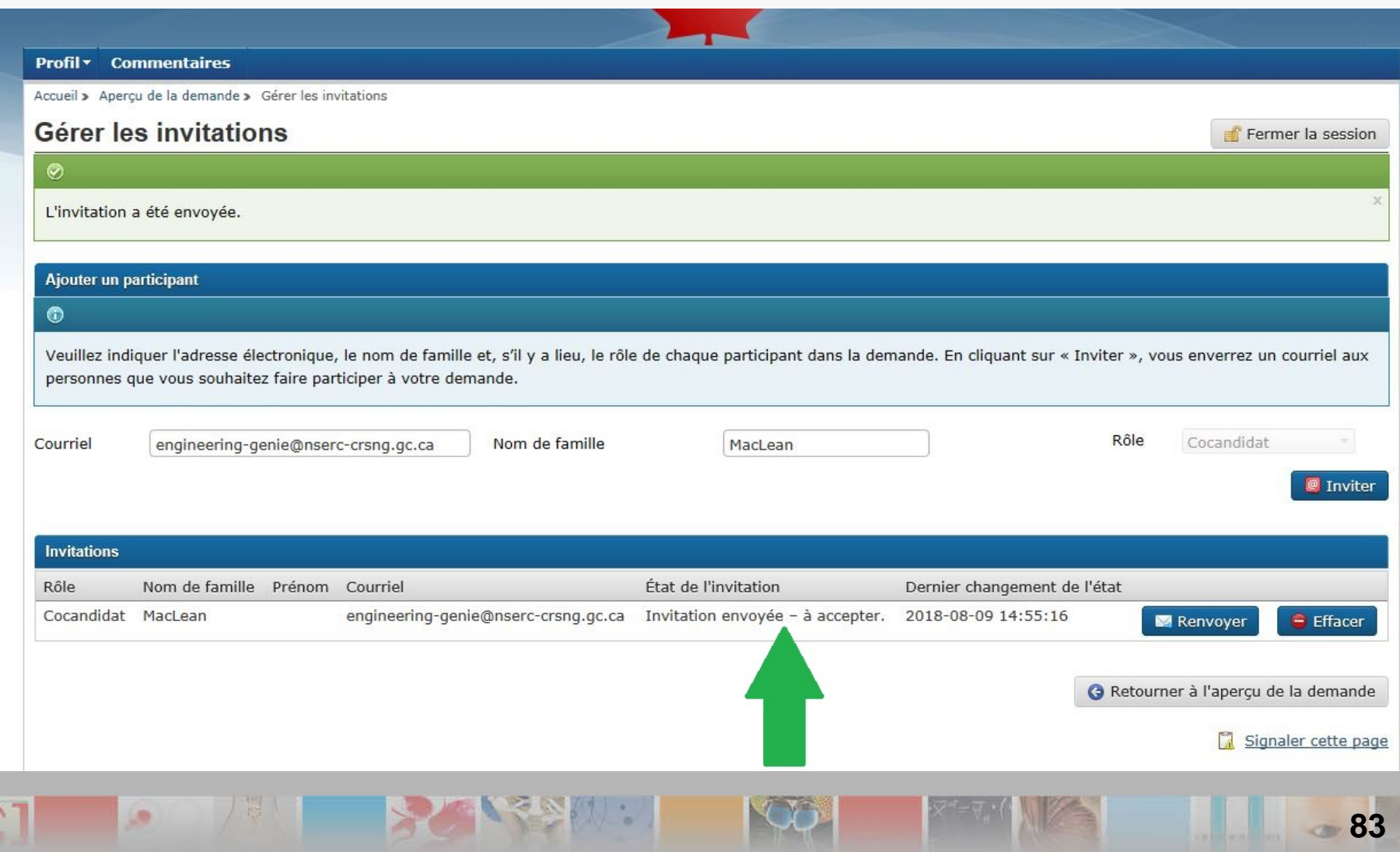

### **Renseignements demandés aux cocandidats**

- En plus de fournir au candidat les renseignements exigés pour les besoins de la proposition, les cocandidats doivent accepter l'invitation comme il est indiqué dans le courriel d'invitation. Dans le Portail de recherche, ils doivent remplir la page du profil d'admissibilité, indiquer le nombre d'heures par mois qu'ils consacreront à l'utilisation de l'appareil et téléverser leur CVC du CRSNG.
- Lorsqu'ils auront validé les renseignements et téléversé leur CVC du CRSNG, les cocandidats verront s'afficher à l'écran un bouton **Soumettre**, sur lequel ils devront cliquer pour envoyer au candidat leur portion de la demande.
- Lorsque les cocandidats auront fourni les renseignements exigés et cliqué sur **Soumettre**, l'état de leur invitation passera d'« invitation envoyée – à accepter » à « invitation acceptée et formulaire rempli ». Un crochet vert s'affichera dans la colonne de l'état.

**Remarque** : Le candidat ou son établissement demanderont la signature de l'agent autorisé de l'organisation des cocandidats ne travaillant pas au même établissement que le candidat avant de présenter la demande au CRSNG. Le cocandidat doit informer l'agent que l'on demandera sa signature. La signature et l'accord de l'agent visent à autoriser la participation des cocandidats à la recherche proposée.

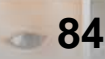

## **Comment présenter une demande au Programme de subventions d'outils et d'instruments de recherche**

## **Instructions relatives à la présentation d'une demande Téléversement des CVC du CRSNG**

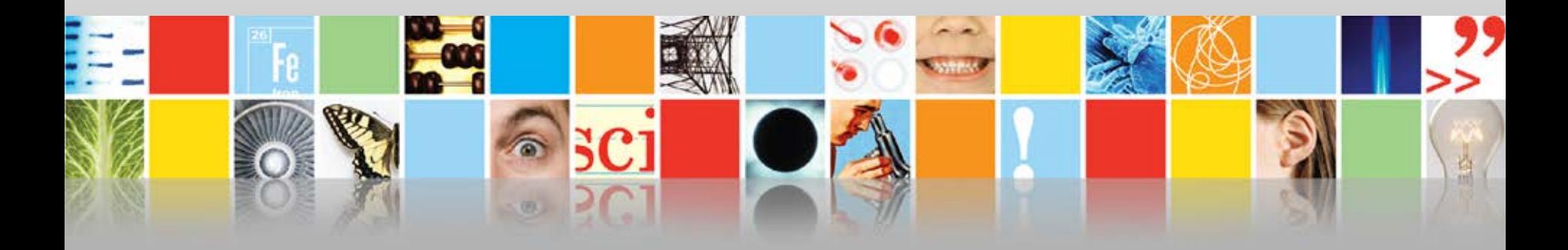

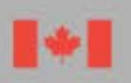

Conseil de recherches en sciences naturelles et en génie du Canada

Natural Sciences and Engineering Research Council of Canada

Canada

## **CV commun canadien**

Le **candidat** et **chacun des cocandidats** doivent téléverser leur CVC. Pour commencer, dans la page de l'**aperçu de la demande**, cliquez sur **Joindre**.

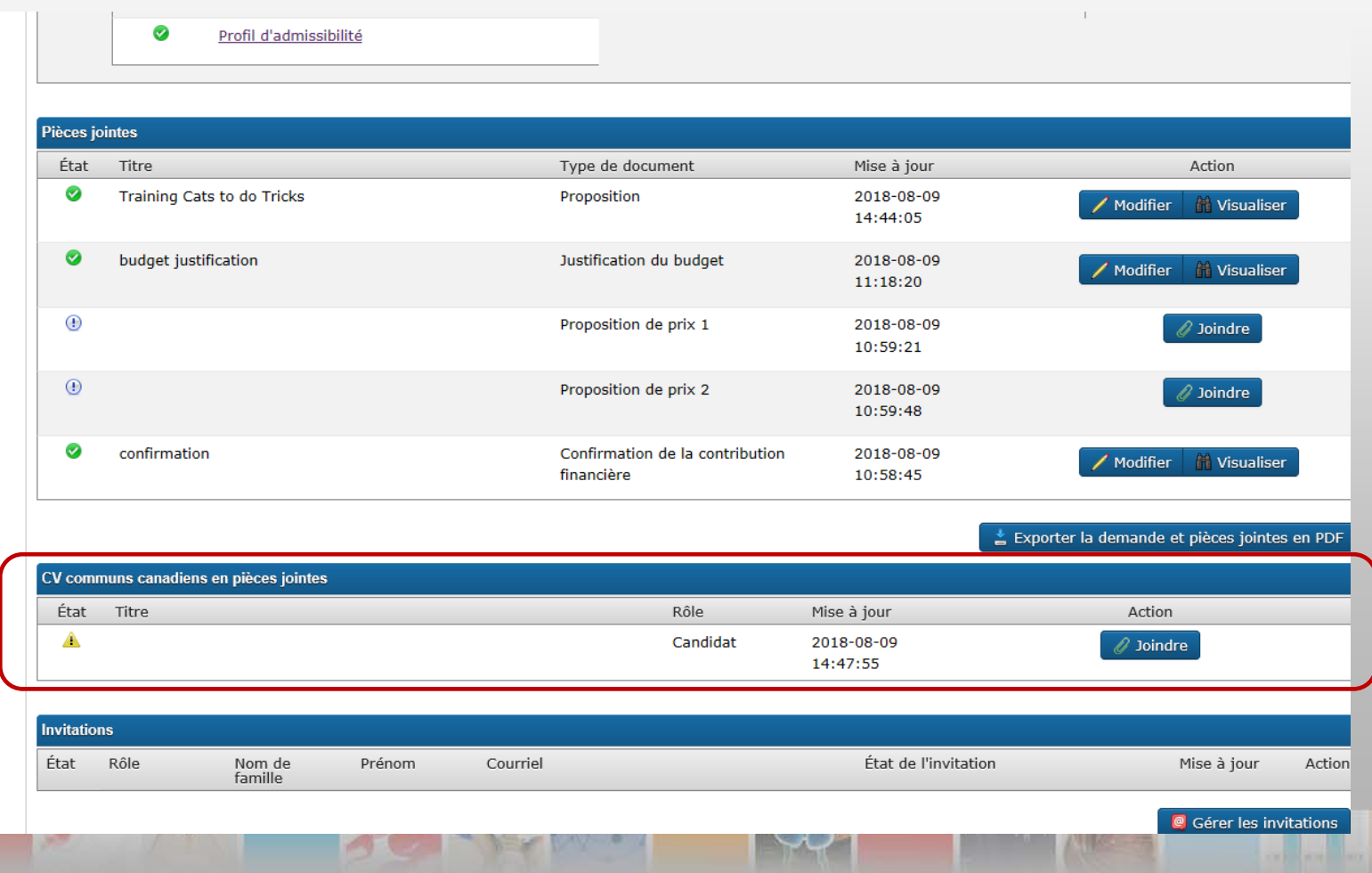

## **CV commun canadien (suite)**

- Les candidats devraient entrer le numéro de confirmation de leur CVC. Pour savoir comment obtenir ce numéro, consultez les instructions [Comment remplir le CVC](https://www.nserc-crsng.gc.ca/ResearchPortal-PortailDeRecherche/Instructions-Instructions/ccv-cvc_fra.asp)  [commun canadien du CRSNG](https://www.nserc-crsng.gc.ca/ResearchPortal-PortailDeRecherche/Instructions-Instructions/ccv-cvc_fra.asp).
- Une fois le numéro de confirmation entré, cliquez sur **Télécharger.**
- Après avoir téléversé le CVC, cliquez sur le bouton **Retour à l'aperçu de la demande** et visualisez-le dans le Portail de recherche pour vous assurer qu'il a été téléversé correctement et qu'il renferme toute l'information que vous souhaitez présenter en vue de l'évaluation par les pairs.

# **CV commun canadien**

### Portail de recherche

### Entrez le numéro de confirmation que vous avez obtenu en remplissant votre CVC.

Profil $\star$ **Commentaires** 

### Téléchargement du CV commun canadien

Consulter les instructions pour savoir comment remplir et joindre votre CV commun canadien (CVC).

**IK** 

Remarque : Pour que le téléchargement de votre CVC fonctionne, le prénom et le nom de famille utilisés pour votre compte du CVC doivent être identiques à ceux utilisés pour votre compte du Portail de recherche. De plus, l'adresse électronique utilisée pour la création de votre compte du Portail de recherche doit être identique à au moins une de celles que vous avez indiquées pour le CVC (adresse utilisée pour créer votre compte de CVC ou l'une de celles indiquées dans la section « Adresses de courriel » de votre CVC).

Portail de recherche : Pour modifier votre prénom, votre nom de famille ou votre adresse électronique, rendez-vous à la section « Profil de l'utilisateur ».

CVC : Pour modifier votre prénom, votre nom de famille ou votre adresse électronique, entrez dans le CVC et cliquez sur « Compte » dans la barre de menus située dans la partie supérieure. Pour modifier d'autres adresses électroniques dans votre CVC, rendez-vous à la section « Adresses de courriel » du modèle pertinent du CVC.

Ajouter un nouveau CV

◎

canadien

#### Votre CVC a été téléchargé.

Pour les cocandidats seulement : Cliquez sur « Retourner à l'aperçu de la demande », puis cliquez sur « Soumettre » pour joindre votre CVC à la demande.

Numéro de confirmation :

545704

IMPORTANT : Visualisez votre CVC dans le Portail de recherche pour vous assurer qu'il a été téléversé correctement et qu'il renferme toute l'information que vous souhaitez présenter en vue de l'évaluation par les pairs.

### N'oubliez pas de lire ceci

G Retour à l'aperçu de la demande

Fermer la session

## **Comment présenter une demande au Programme de subventions d'outils et d'instruments de recherche**

# **Instructions relatives à la présentation d'une demande**

### **Présentation de votre demande au CRSNG**

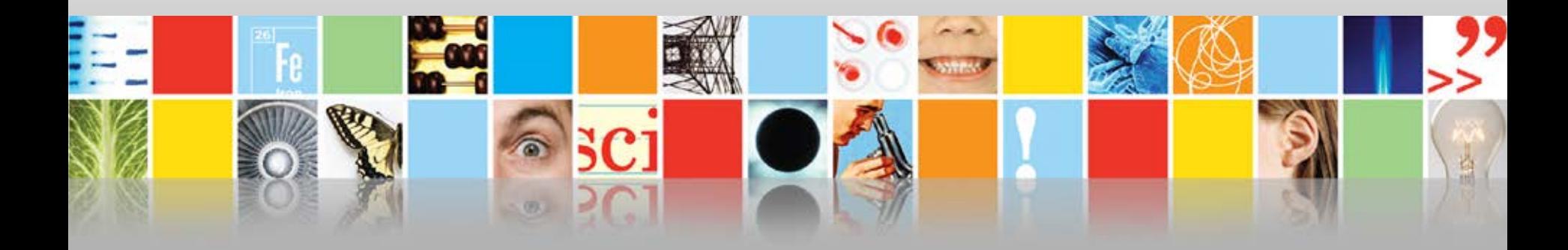

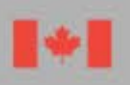

Conseil de recherches en sciences naturelles et en génie du Canada

Natural Sciences and Engineering Research Council of Canada

Canada

## **Encore quelques étapes**

TAN SASAN

**Se** 

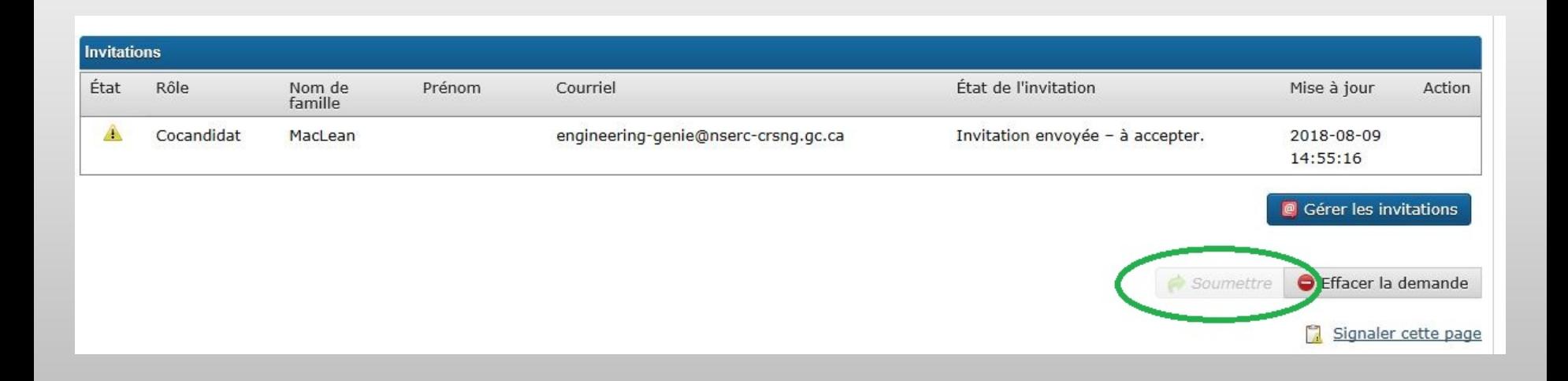

**90**

 $<70$ 

## **Fenêtre contextuelle pour l'extraction et la validation des documents**

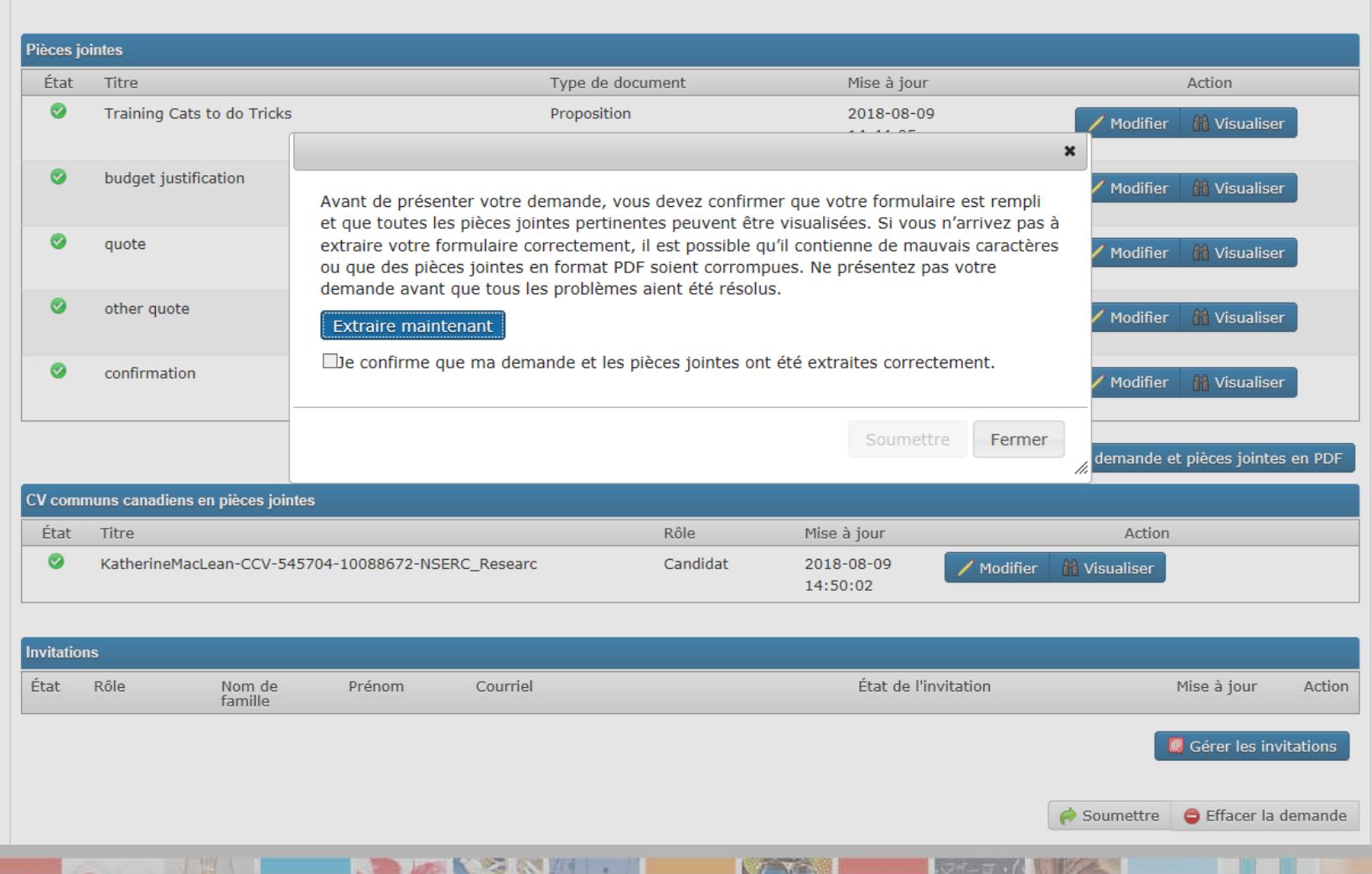

### **Acceptation des modalités**

#### Profil - Commentaires

#### Arruell y Conditions

### Acceptez les modalités

#### Æ.

Vous êtes en train de soumettre votre demande. Veuillez lire et accepter ou refuser les modalités suivantes :

### **MODALITÉS DE PRÉSENTATION DES DEMANDES**

Avant de présenter votre demande au CRSNG à titre de candidat ou avant d'accepter une invitation de participer à une demande à titre de cocandidat, vous devez lire et accepter les modalités suivantes.

#### En cliquant sur le bouton J'ACCEPTE ci-dessous, vous attestez que :

- · yous avez fourni dans votre demande de financement et dans les documents connexes des renseignements fustes, complets et exacts et que yous yous êtes présenté et que yous avez présenté vos travaux et vos réalisations conformément aux normes du domaine visé par la demande:
- · si vous êtes le candidat, vous vous êtes assurés oue les autres personnes mentionnées dans la demande ont accepté de participer à la demande:
- · si vous êtes un cocandidat, vous acceptez que le candidat administre la subvention ou la bourse au nom du groupe ou de l'équipe;
- · yous n'avez pas été déclaré. à l'heure actuelle, non admissible à demander ou à détenir des fonds du CRSNG, du Conseil de recherches en sciences humaines du Canada (CRSH) ou des Instituts de recherche en santé du Canada (IRSC), ou de tout autre organisme voué à la recherche ou organisme de financement de la recherche, au pays ou à l'étranger, pour des motifs de non-respect des politiques sur la conduite responsable de la recherche comme des politiques en matière d'éthique, d'intégrité ou de gestion financière. Si, en tout temps, vous êtes déclaré non admissible pour l'une ou l'autre des raisons susmentionnées, vous devez aviser immédiatement par écrit un représentant officiel de votre établissement et le CRSNG:
- · yous avez lu, compris et accepté de respecter le Cadre de référence des trois organismes sur la conduite responsable de la recherche dans le cadre de la présentation de votre demande et de vos travaux de recherche et des activités connexes par le CRSNG;
- · si vous êtes ou avez été (à n'importe quel moment au cours des 12 derniers mois) un fonctionnaire fédéral, vous avez respecté et continuerez de respecter le Code de valeurs et d'éthique du secteur qublic.
- . yous avez obtenu le consentement des stagiaires vous autorisant à divulguer, dans la demande, certains renseignements personnels à leur sujet;
- · vous comprenez les implications de la Loi sur l'accès à l'information et de la Loi sur la protection des renseignements personnels ainsi que la politique sur l'Utilisation et la divulgation des renseignements personnels fournis au CRSNG pour ce qui est des renseignements que vous avez présentés;
- . vous consentez au partage de l'ensemble ou d'une partie des renseignements concernant la demande et la subvention ou la bourse, y compris des renseignements personnels, avec les trois organismes subventionnaires fédéraux (le CRSNG, le CRSH et les IRSC) et tout établissement postsecondaire auguel vous êtes affilié ou pourriez le

El Fermer la seveinn

# **Accusé de réception par courriel**

La version francaise suit.

### **Application received**

### **Funding opportunity: Research Tools and Instruments**

This is an automated message. Please do not reply.

Your application was submitted successfully. Please monitor the status in the Research Portal.

In the case of the Notification of Intent, the status will be Received by Agency.

In the case of the full application, the status will be Received by Administrator for approval and submission to the Agency.

### Demande reçue

### Possibilité de financement: Outils et instruments de recherche

Ceci est un message automatisé. Veuillez ne pas y répondre.

Votre demande a été envoyée avec succès. Veuillez surveiller l'état de votre demande dans le Portail de recherche.

S'il s'agit de l'avis d'intention, l'état de la demande sera Reçu par l'organisme.

S'il s'agit de la demande comme telle, l'état de la demande sera Recu par l'administrateur aux fins d'approbation et présentation à l'organisme.

## **Présentation**

**In** 

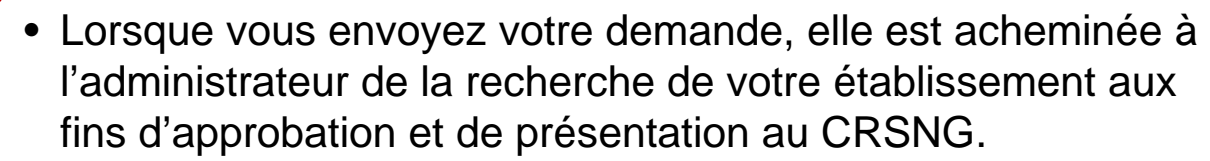

- L'état de votre demande devient alors « reçu par l'administrateur ».
- Lorsque l'administrateur l'aura approuvée et transmise au CRSNG, l'état deviendra « reçu par l'organisme **»**.
- Les demandes présentées au CRSNG ne pourront plus être mises à jour ni modifiées.

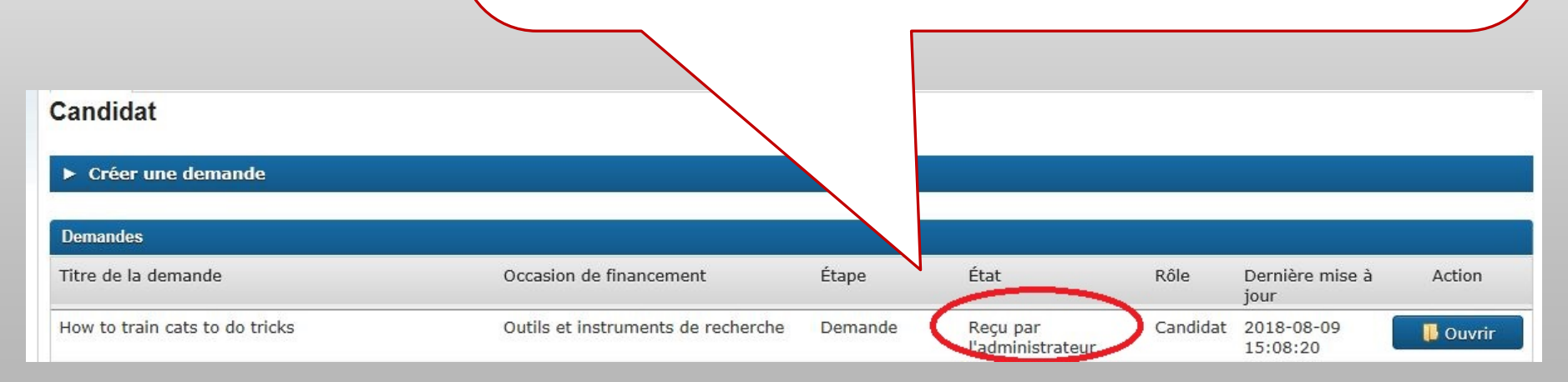